# **An Introduction to the Cycle 7 ALMA Observing Tool**

**How to turn that great idea into an ALMA proposal...**

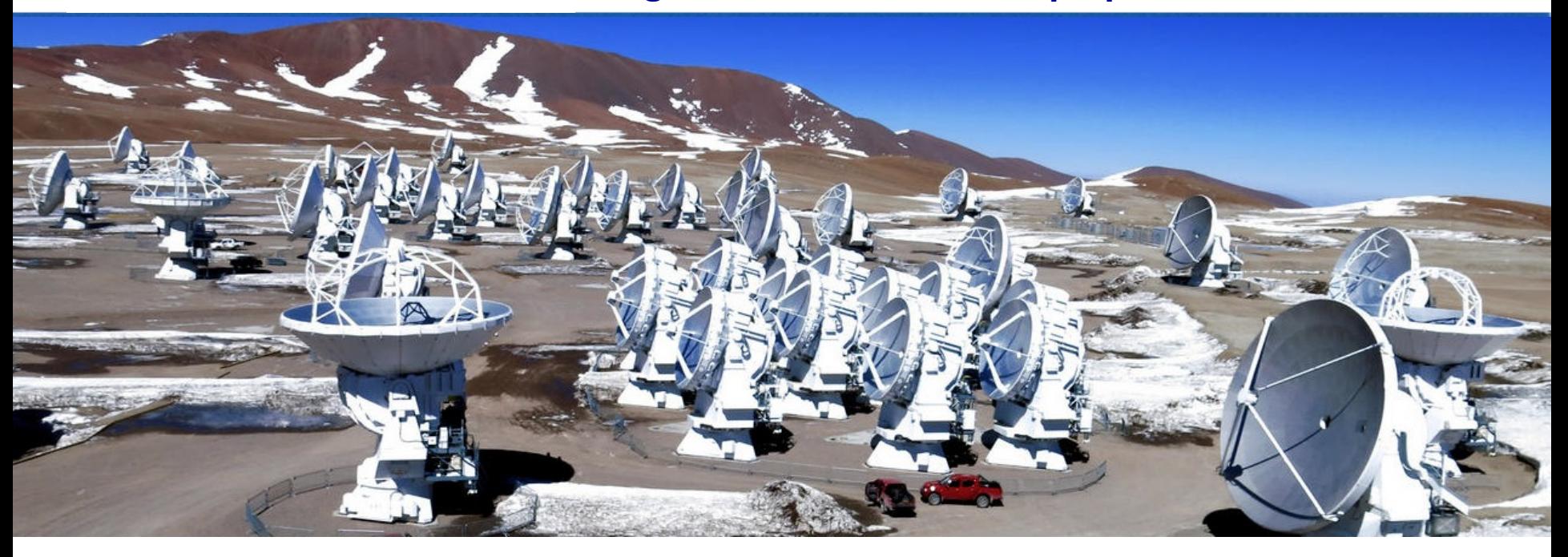

### Dyas Utomo & Angus Mok Author: Harvey Liszt

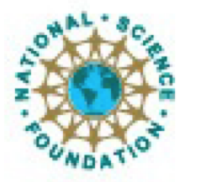

ciated Universities.inc. Atacama Large Millimeter/submillimeter Array Expanded Very Large Array Very Long Baseline Array

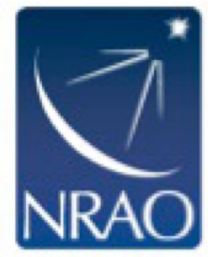

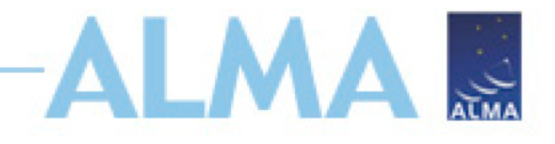

## **Proposal Checklist**

- Read relevant documentation (CfP, Guide, Primer, etc.)
- Create an ALMA account by registering at the Science Portal (almascience.org)
- Download the Observing Tool (OT) & related guides
- Prepare the Science Case
	- Note the new capabilities for this cycle!
- Prepare Science Goals (sources, frequency & correlator setup, integration times) within the OT
- Make use of the Helpdesk & the Knowledgebase

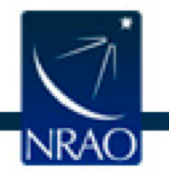

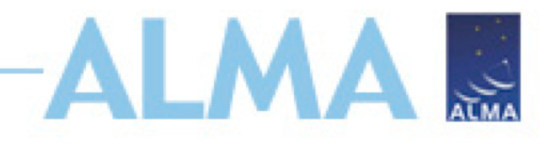

## **Documentation**

- Call for Proposals (CfP)
- ALMA Primer
- OT Guide
- ALMA Tech Handbook
- Helpdesk Knowledgebase

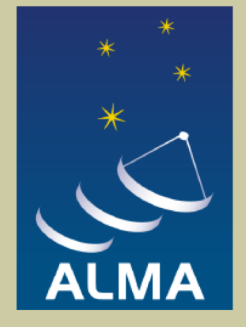

### **Observing with ALMA A Primer for Early Science**

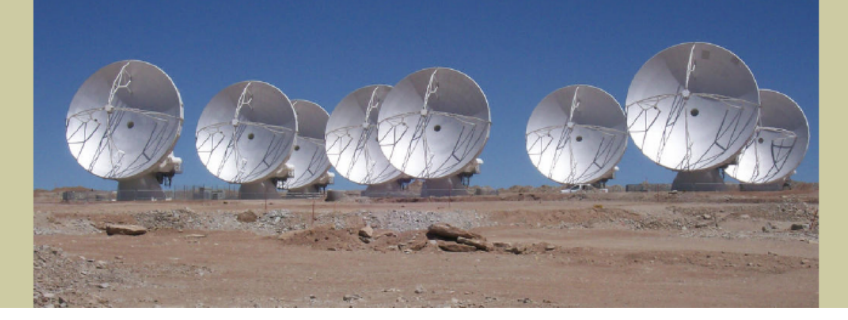

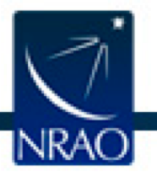

# **Downloading the ALMA OT**

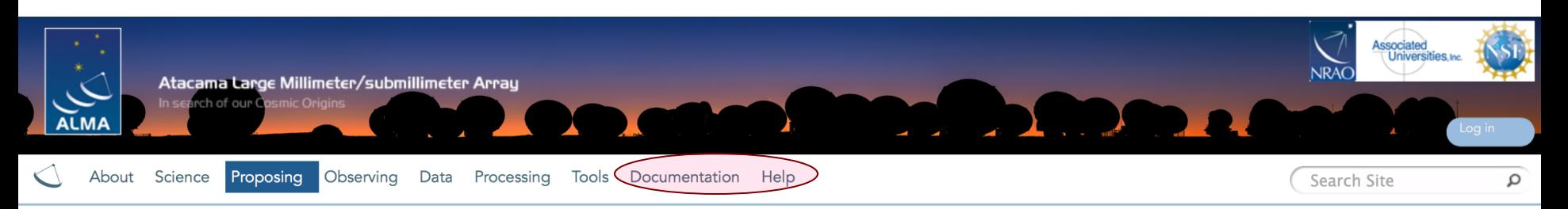

#### **Observing Tool**

The ALMA Observing Tool (OT) is a Java application used for the preparation and submission of ALMA Phase 1 (observing proposal) and Phase 2 (telescope runfiles for accepted proposals) materials. It is also used for preparing and submitting Director's Discretionary Time (DDT) proposals. The current Cycle 7 release of the OT is configured for the present capabilities of ALMA as described in the Cycle 7 Call For Proposals. Note that in order to submit proposals you will have to register with the ALMA Science Portal beforehand.

#### **Download & Installation**

The OT will run on most common operating systems, as long as a 64-bit version of Oracle Java 8 is instaded (see the troubleshooting page if you are experiencing Java problems) and is unlikely to work with higher versions of Java. The tool is available in two flavours: Web Start and tarball.

The Web Start application is the recommended way of using the OT. It has the advantage that the OT is automatically downloaded and installed on your computer and it will also automatically detect and install updates. However, Web Start has been removed from Java 11 and bugs were present in Java 9 (and maybe 10). If problems are encountered with the Web Start version, then the tarball installation is available.

The tarball version must be installed manually and will not automatically update itself, although it will indicate if an OT update is available for download. It is in general though less prone to installation problems than

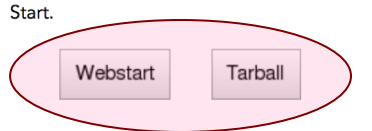

#### **Documentation**

Extensive documentation is available to help

If you are a novice OT user you should stal

**Using webstart is easier and has the advantage that it checks for and will download a newer version at startup**

aration.

- Audio-visual illustrations of different aspects of the OT can be found in the OT video tutorials. These are recommended for novices and advanced users alike.
- More in-depth information on the OT can be found in the User Manual, while concise explanations of all fields and menu items in the OT are given in the Reference Manual. These two documents are also available within the OT under the Help menu.

#### **Troubleshooting**

If you have problems with the installation and/or startup of the OT, please see the troubleshooting page. A list of currently known bugs, their status and possible workarounds can be found on the regularly updated known OT Issues page. A further source of information is the OT section of the ALMA Helpdesk Knowledgebase - this contains a number of articles that deal with frequently-asked questions. After exploring these resources, if confusion over some aspect of the OT remains, or if a previously unidentified bug has been uncovered, please file a Helpdesk ticket.

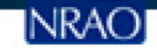

## **When the ALMA OT starts**

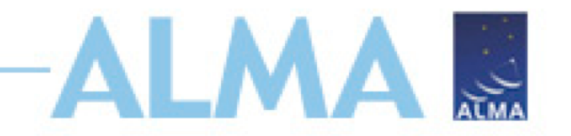

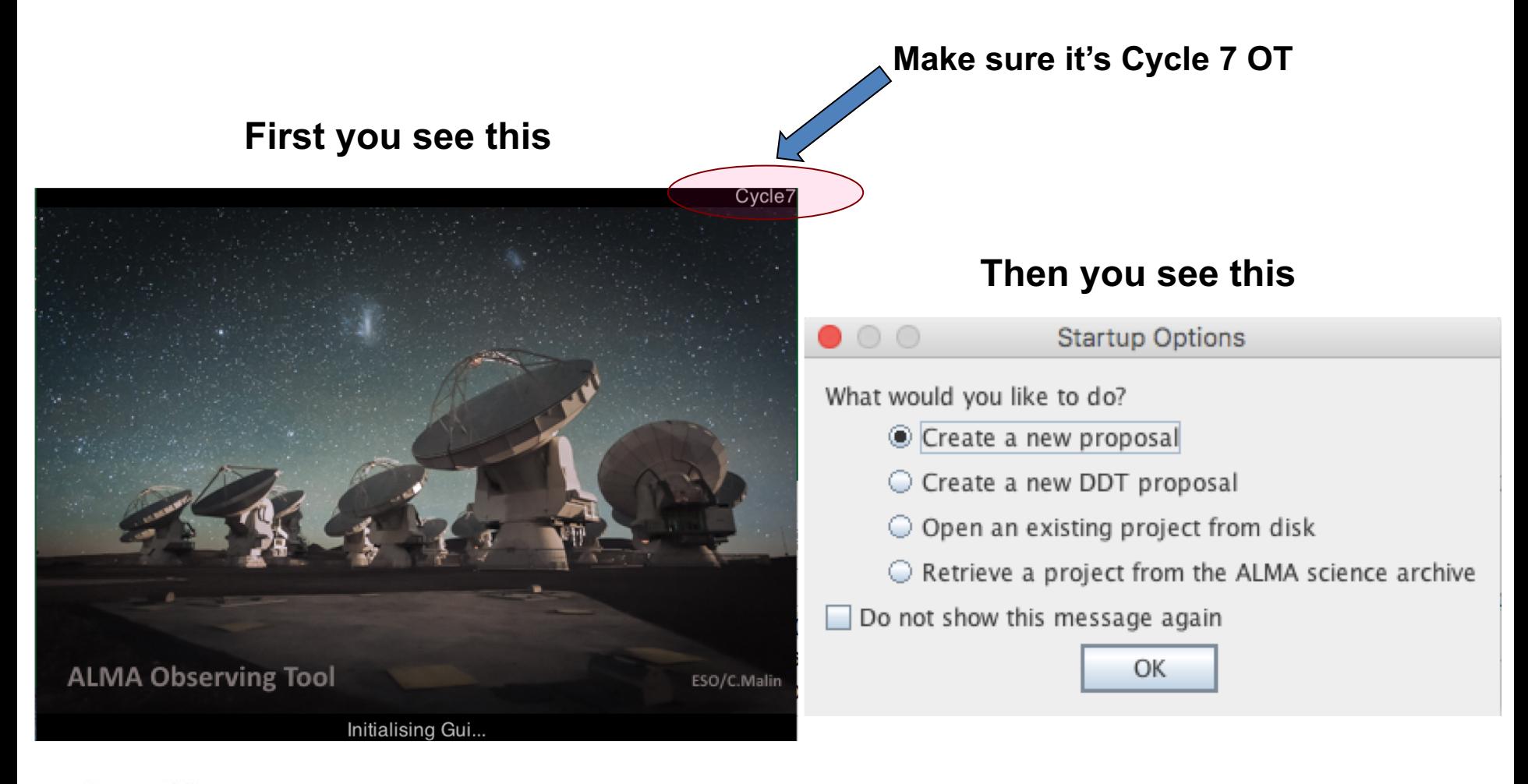

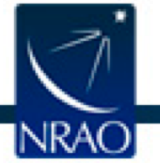

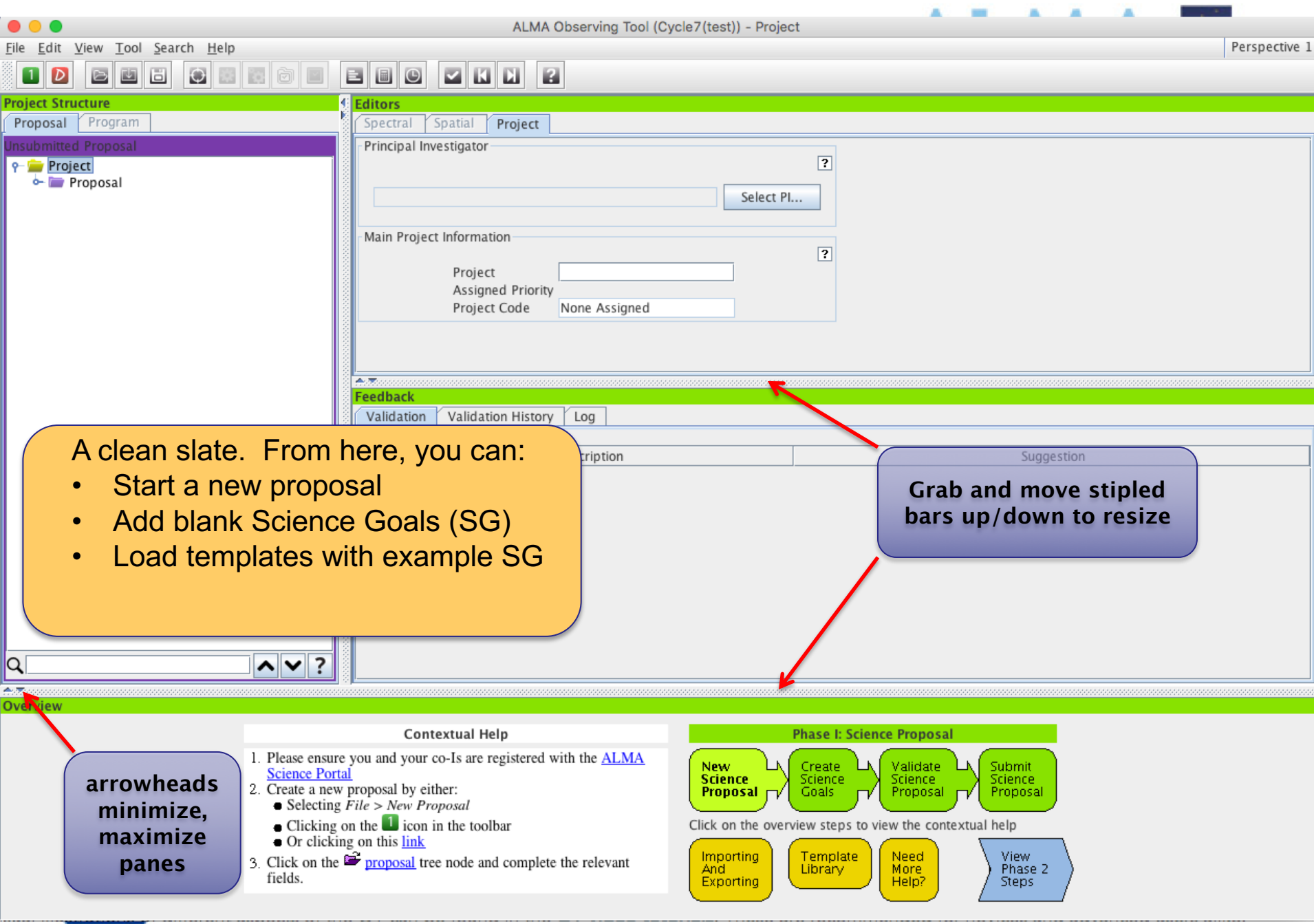

#### . . . ile <u>E</u>dit <u>V</u>iew <u>T</u>ool <u>S</u>earch <u>H</u>elp

#### ALMA Observing Tool (Cycle7(2018dec-20190121)) - Project

Perspective 1

#### $2011$  $1$   $D$  $\Box$  $\circ$ Ha BBO

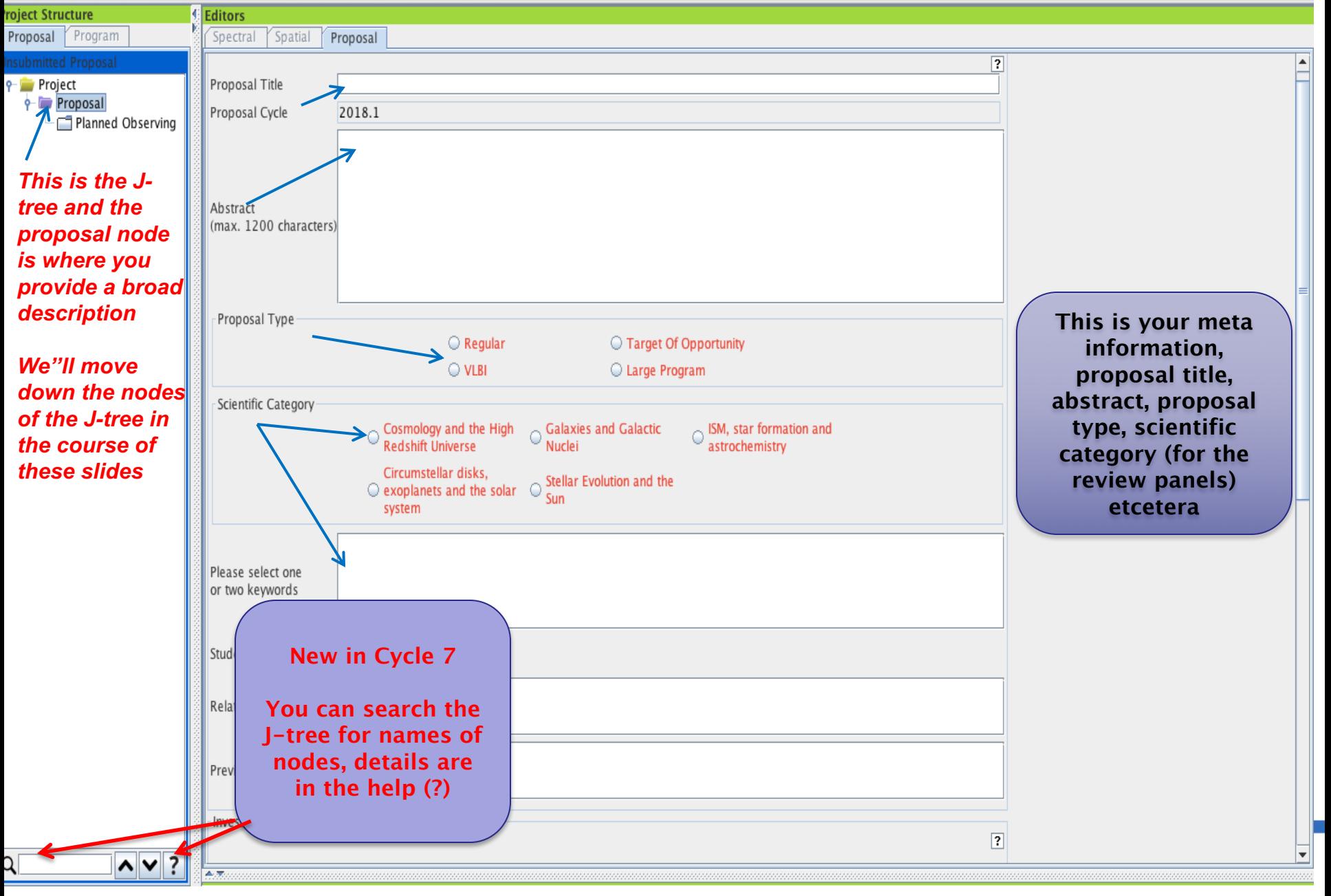

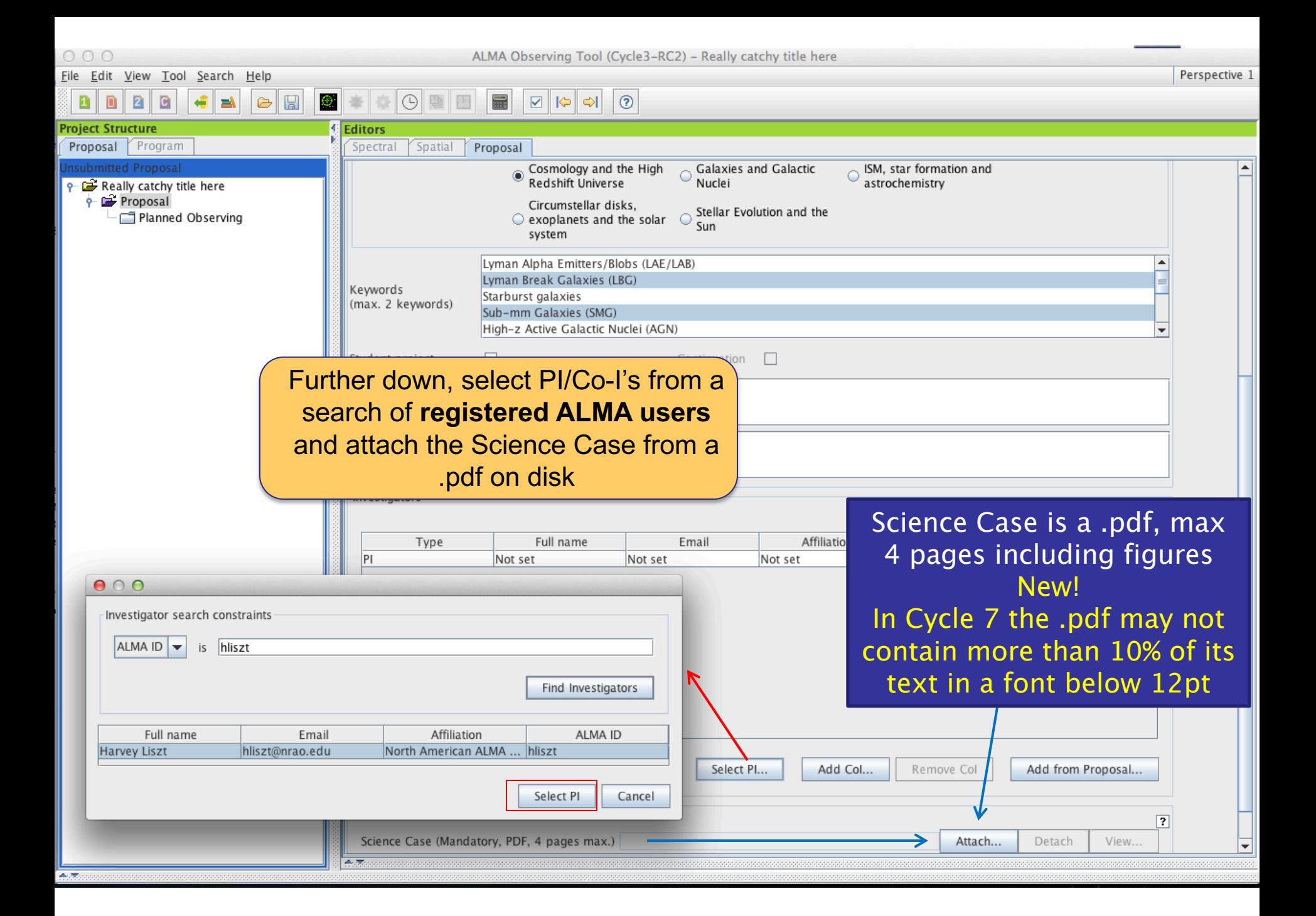

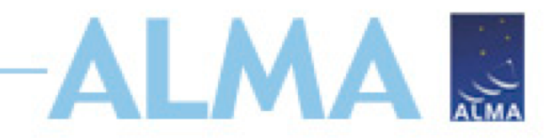

# **Science Case**

- Must include:
	- Astronomical Importance
	- Estimated intensity, S/N
- May include:
	- Figures
	- Tables
	- References
- Free-form PDF document
	- 12+ font, English only
		- 10% of text or less in font below 12pt
	- 20 MB file size
	- 4 pages total (6 for Large Projects)

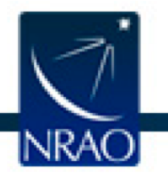

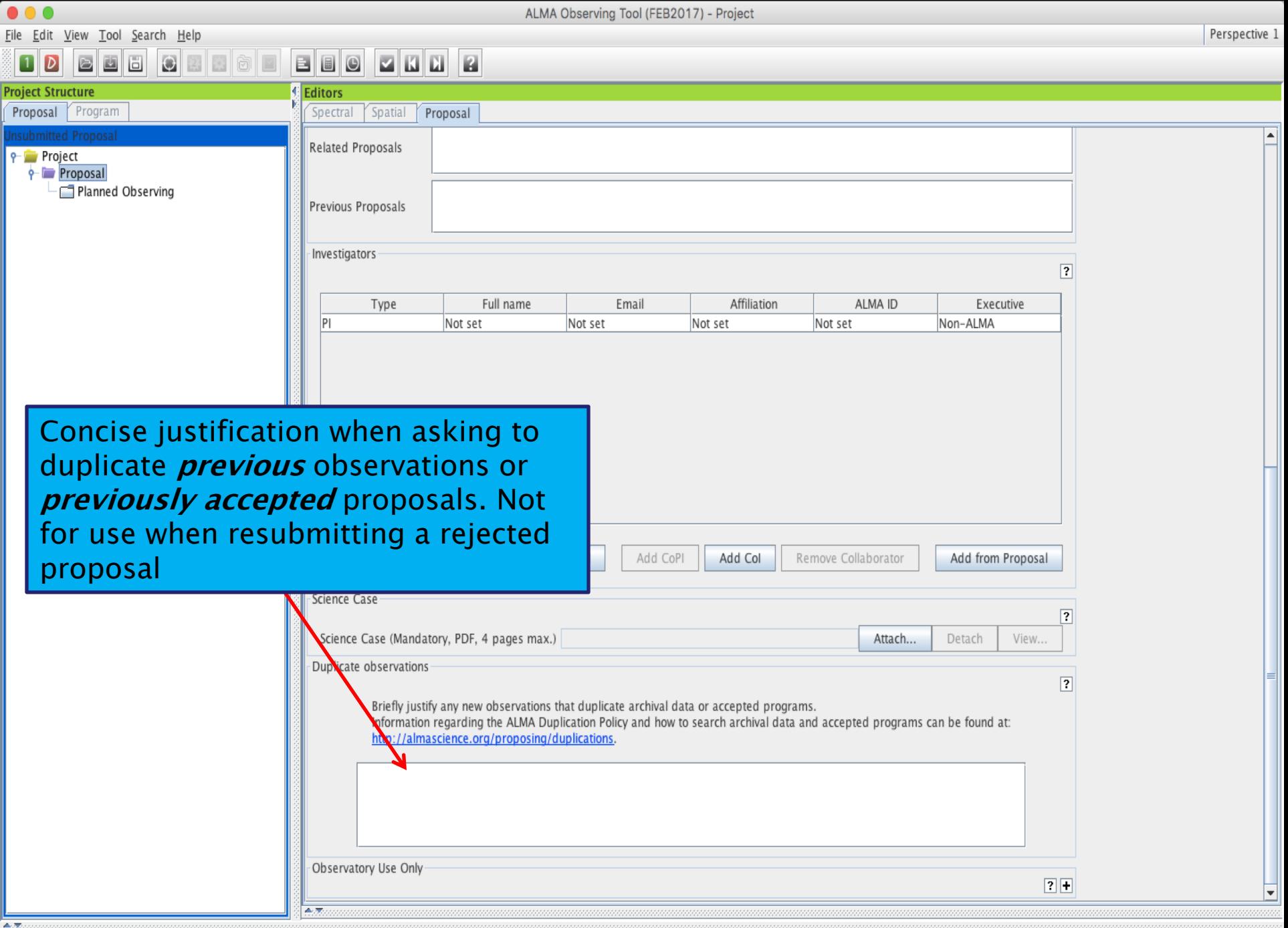

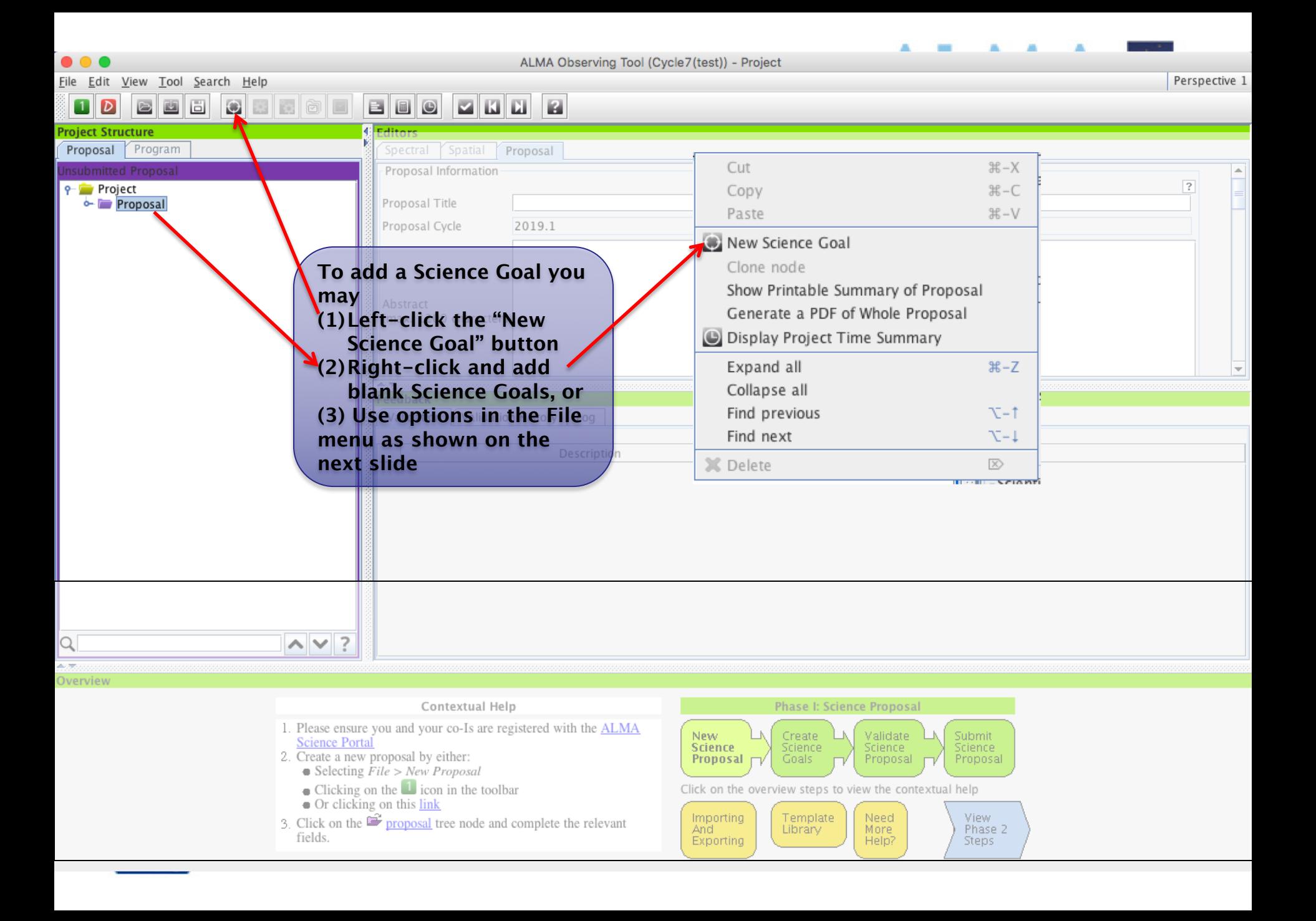

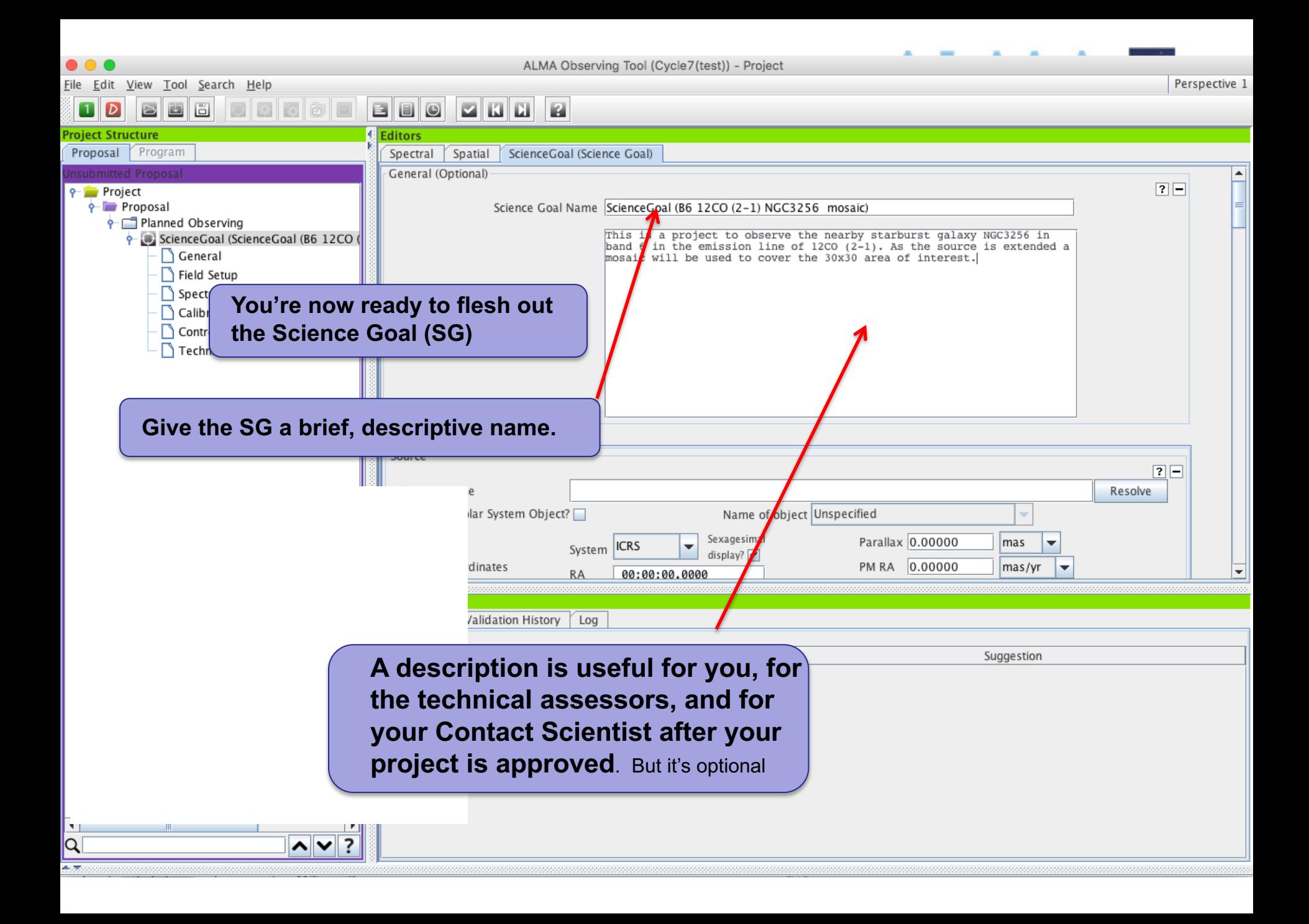

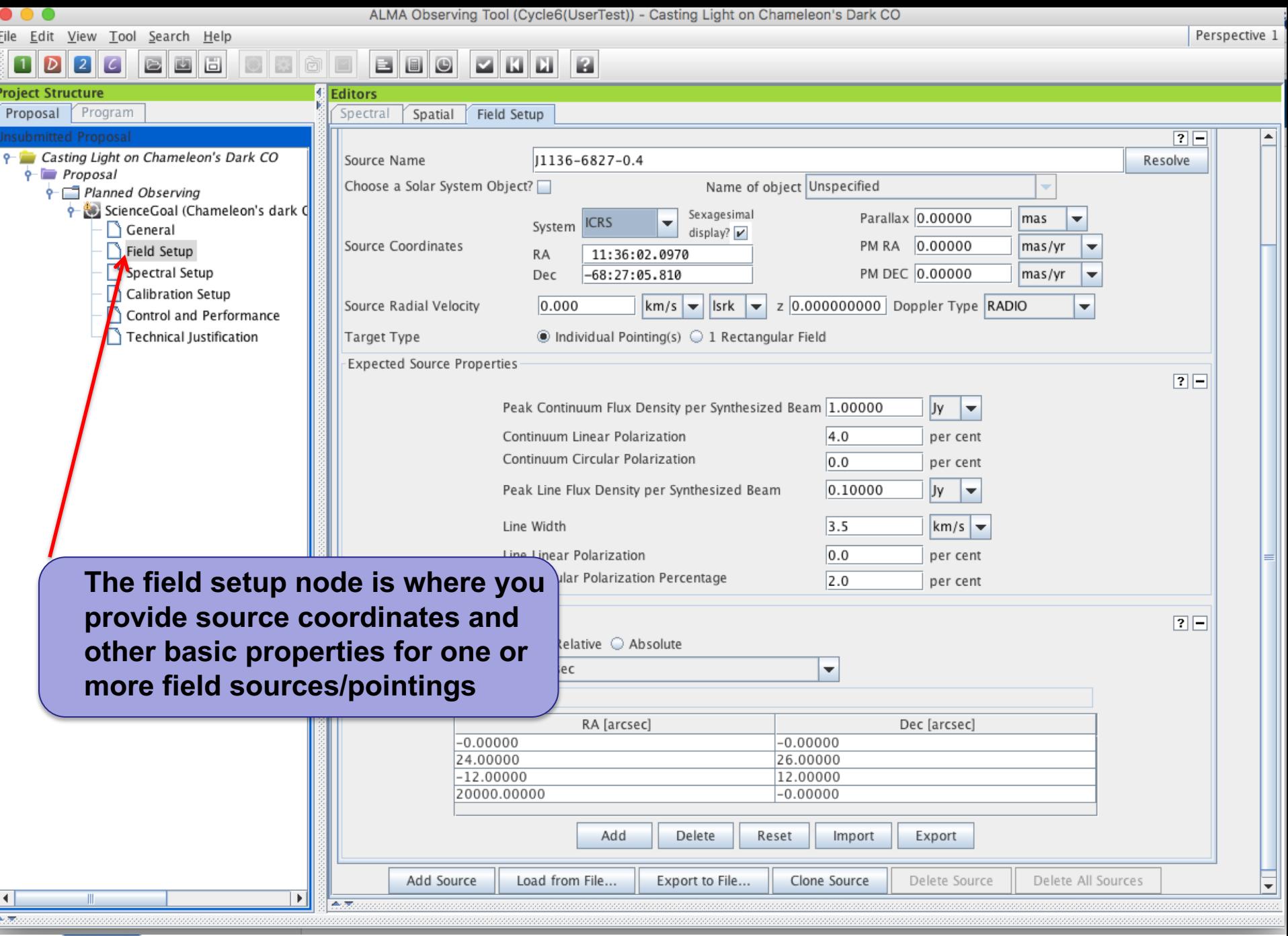

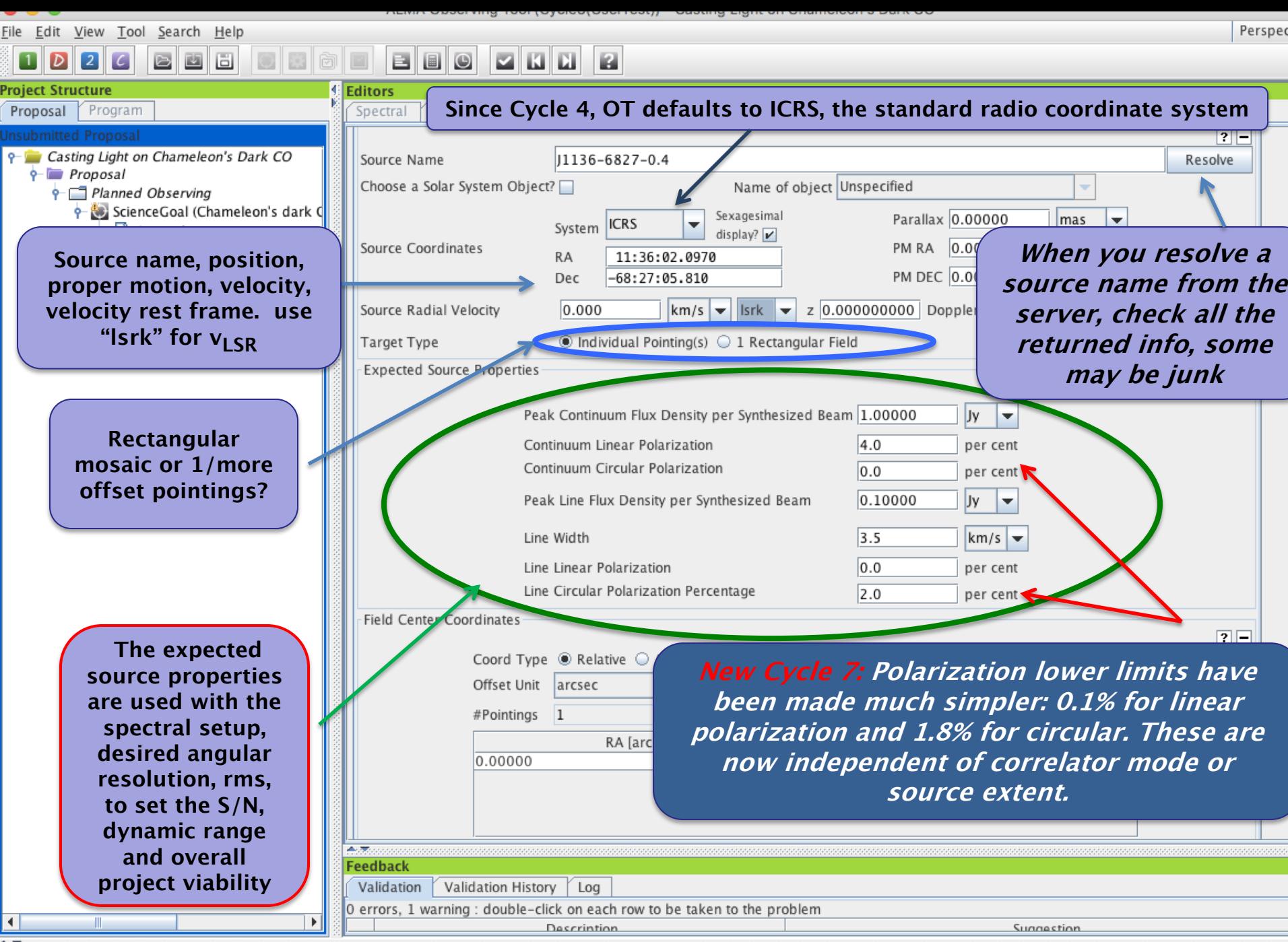

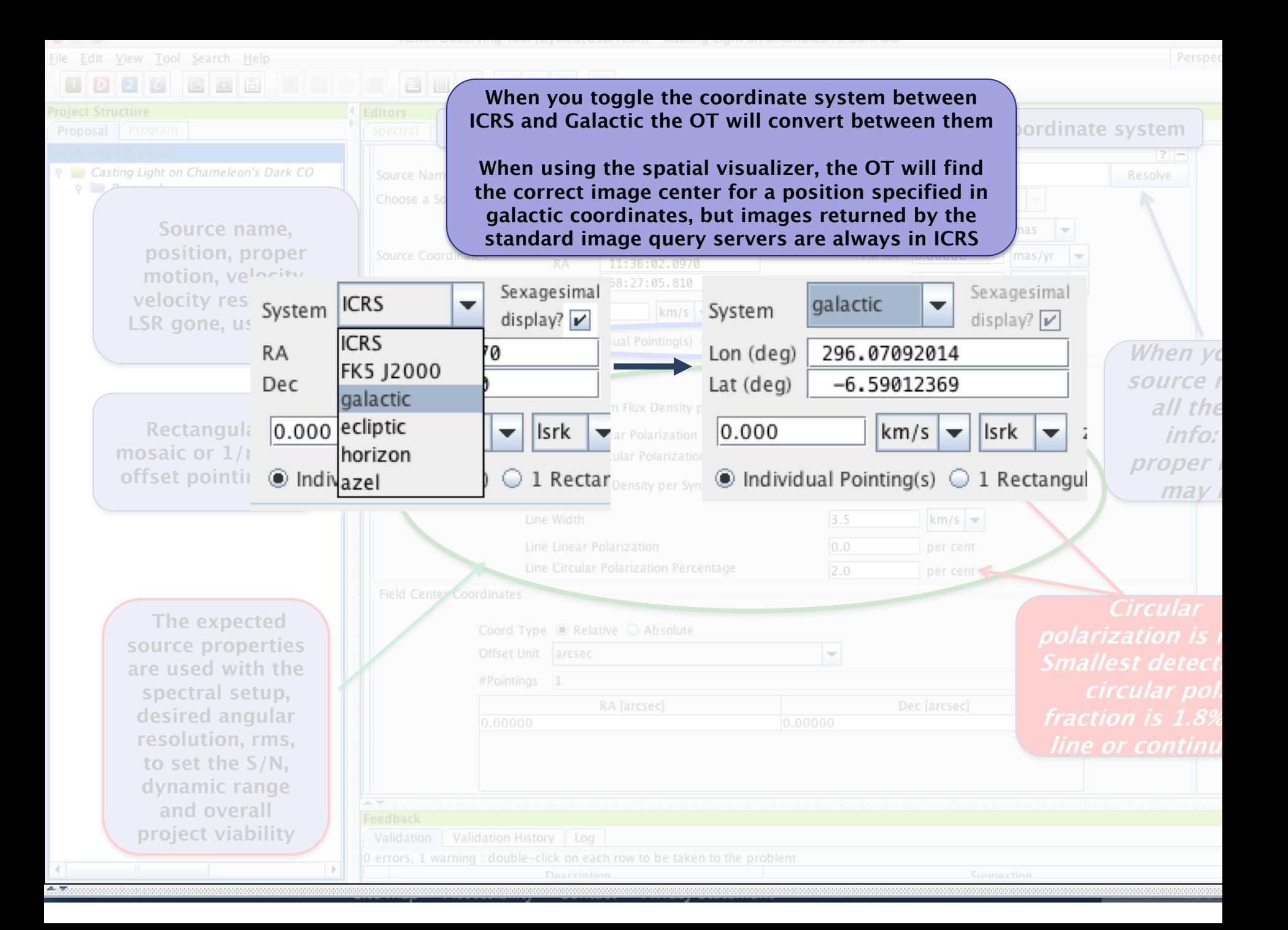

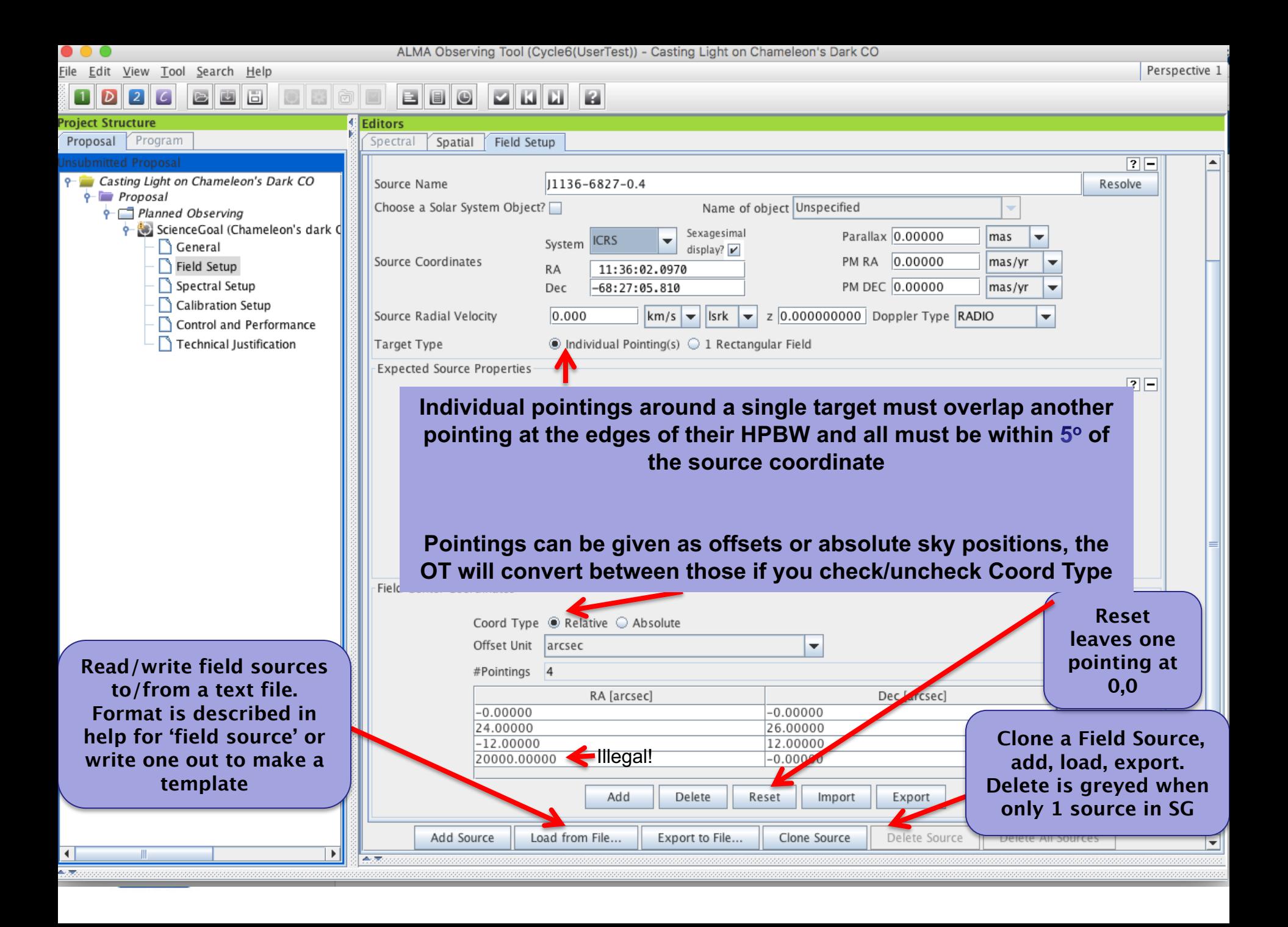

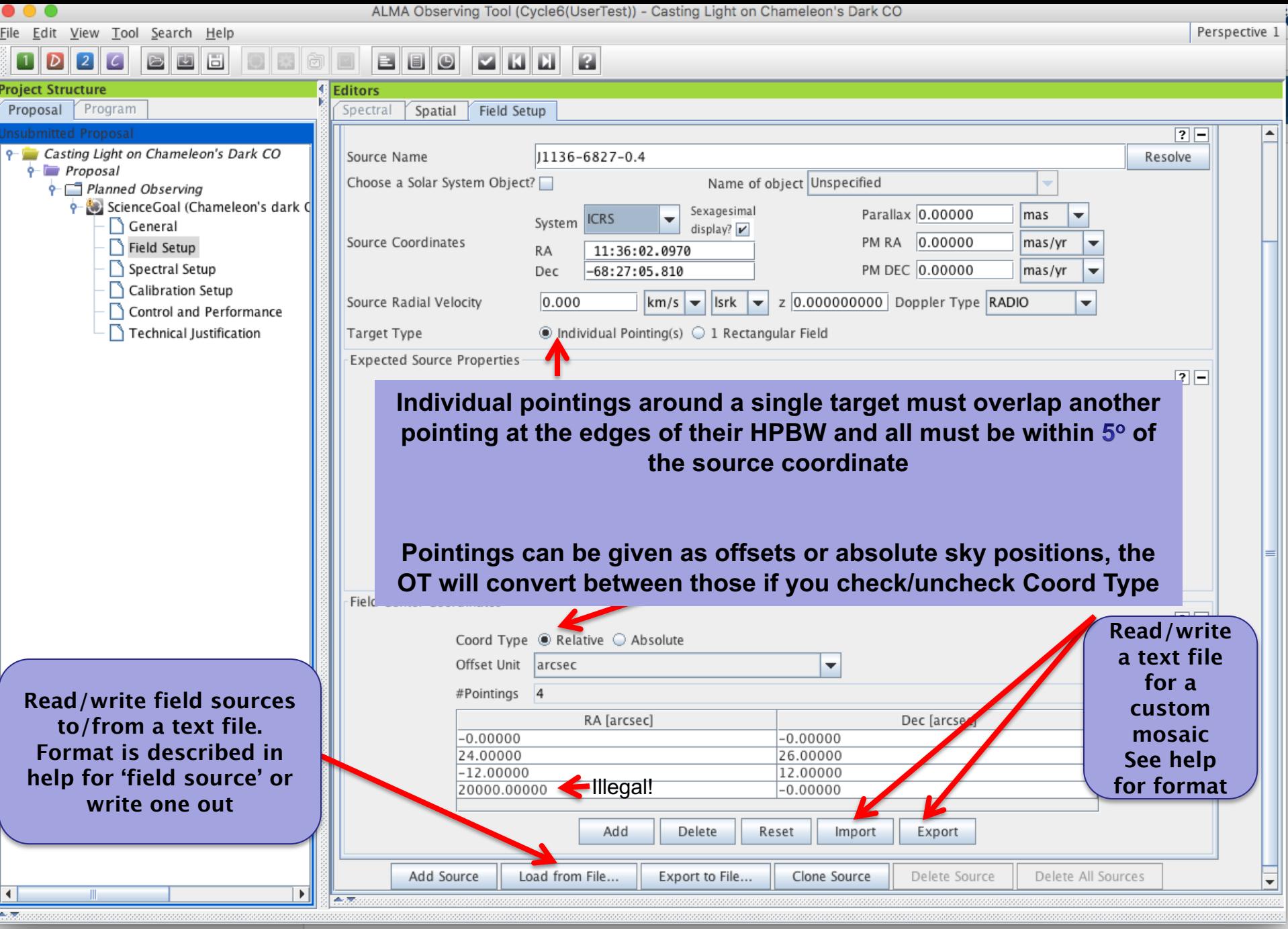

f <u>F</u>ile Edit View Lool Search Help

Perspective 1

#### $\boxed{2}$ 画圖 BBO  $Z$  K  $L$ 圓

金灰

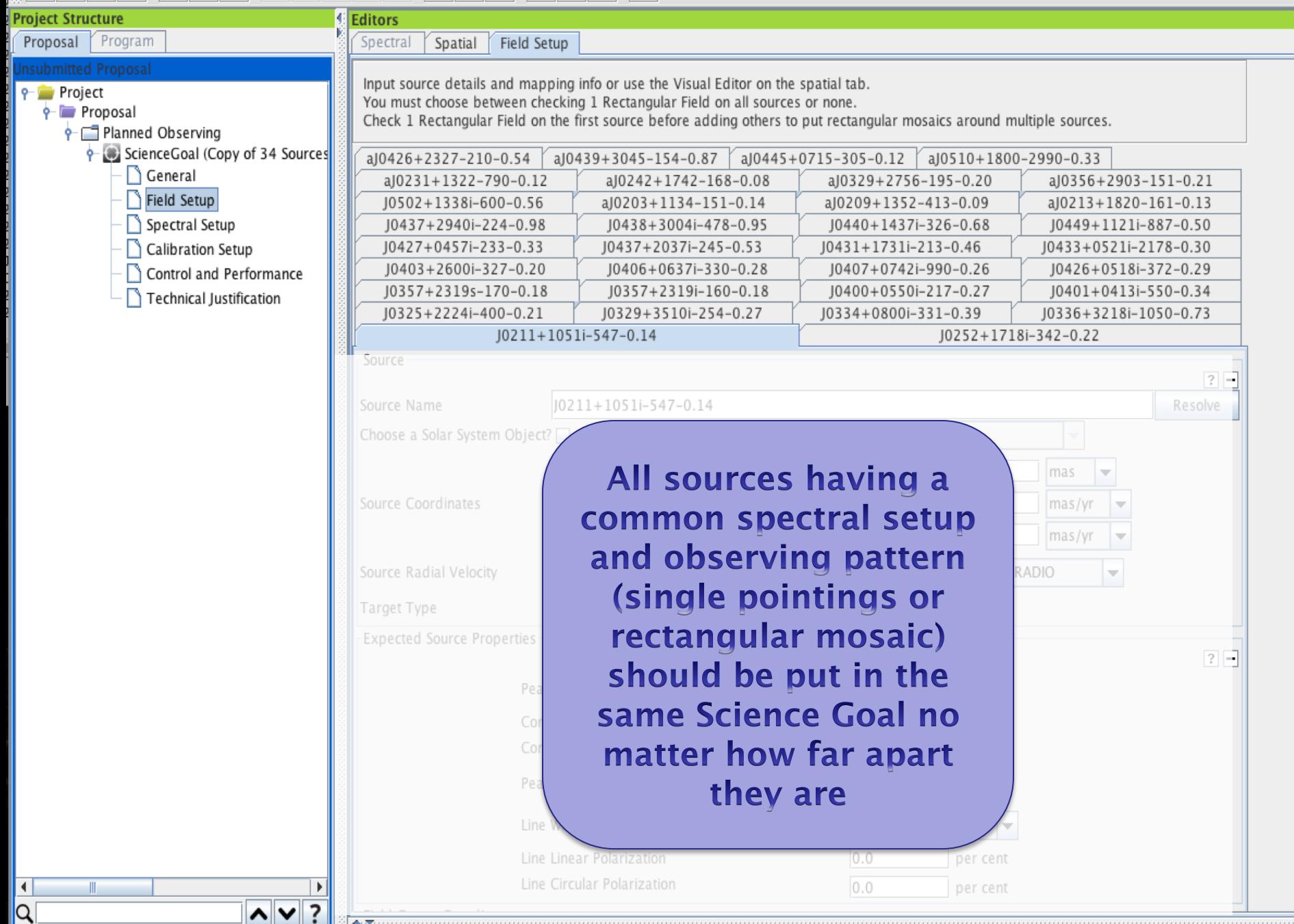

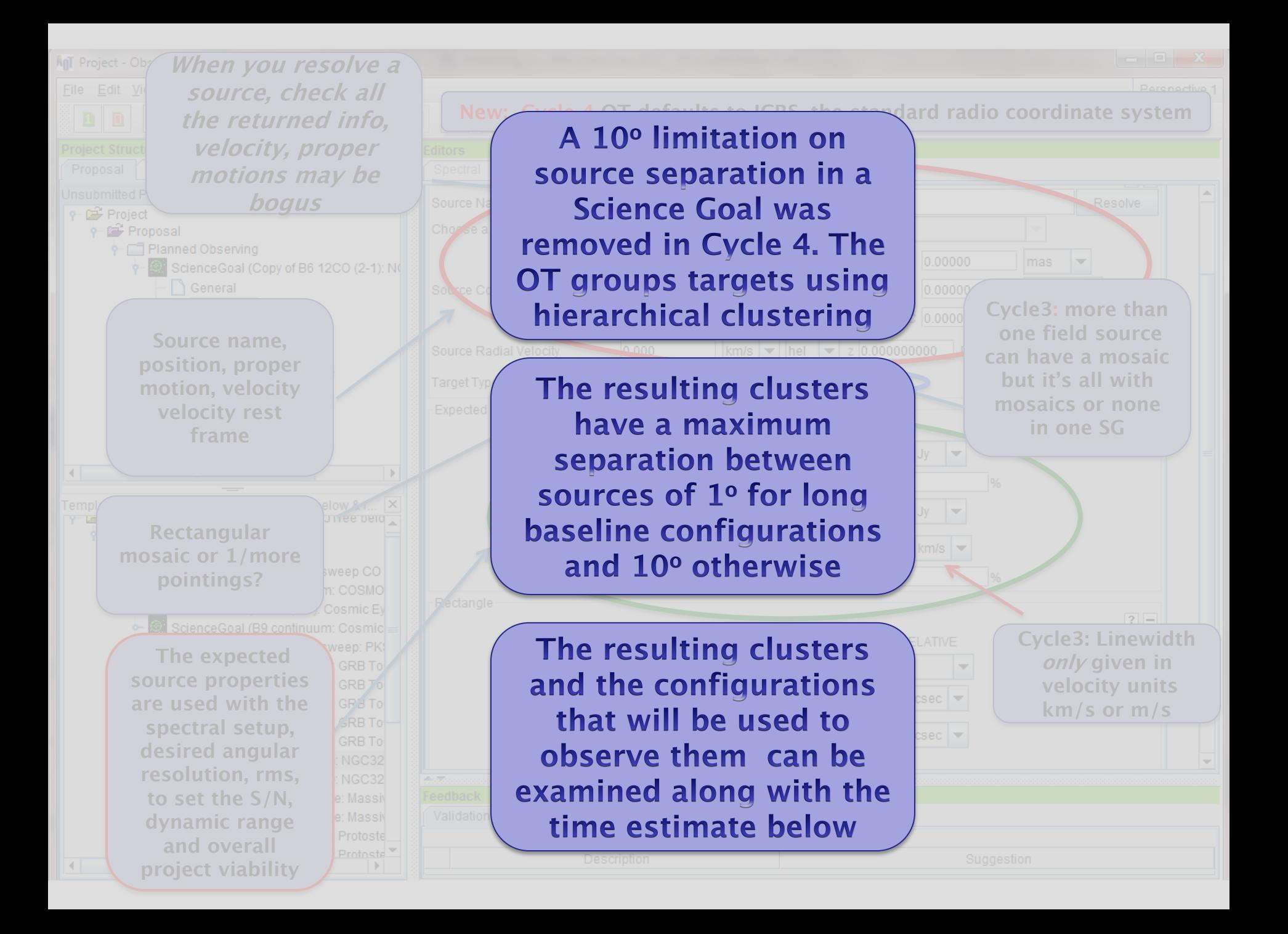

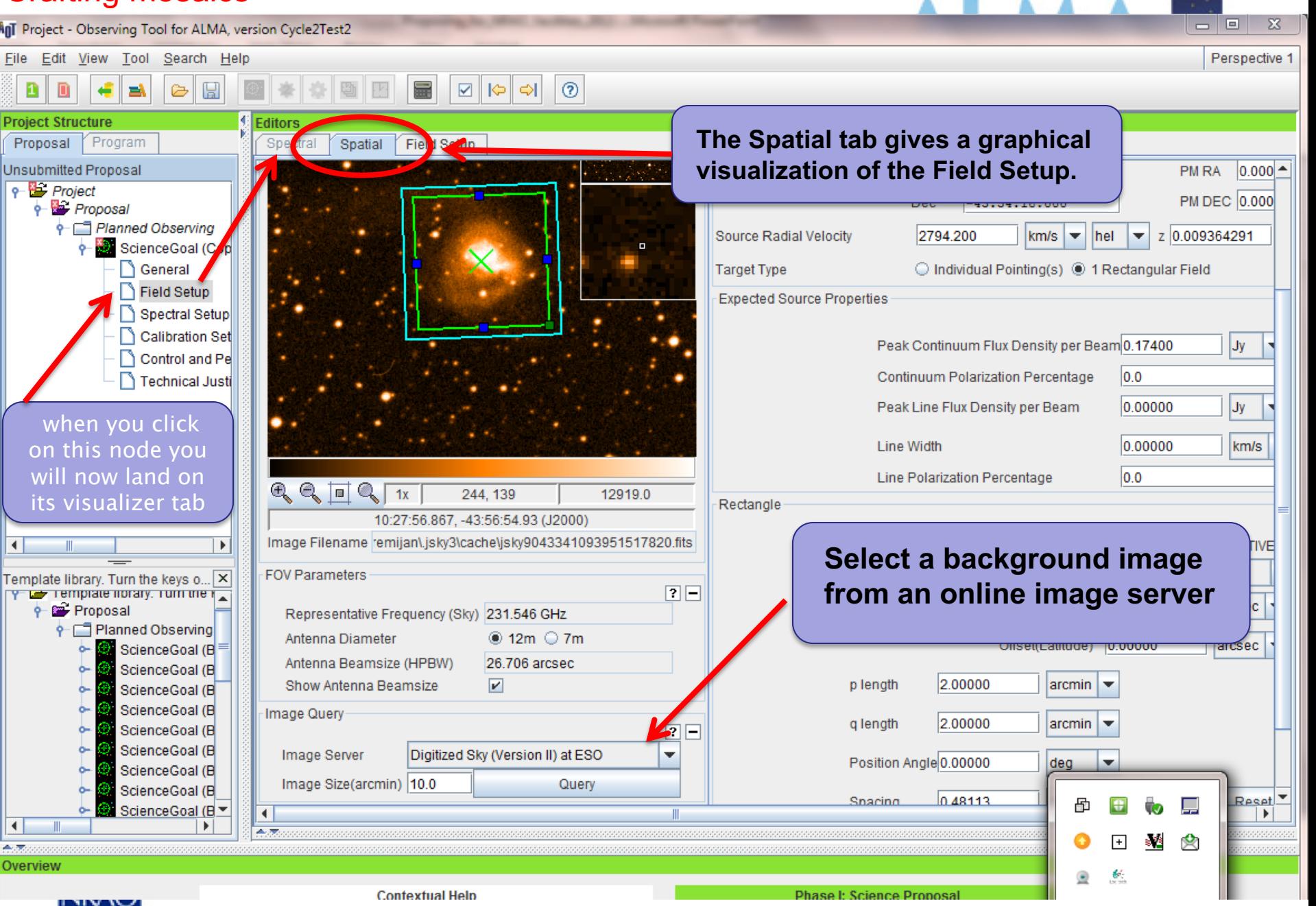

Field Setup

Spatial

**Editors** Spectral

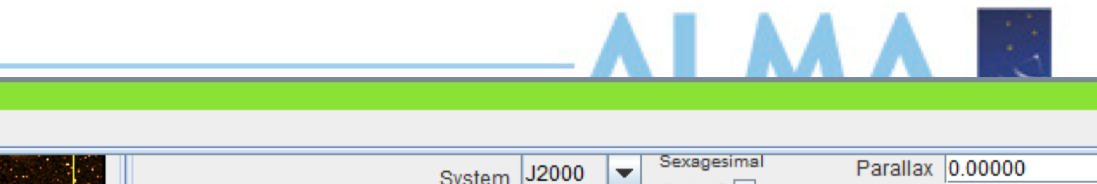

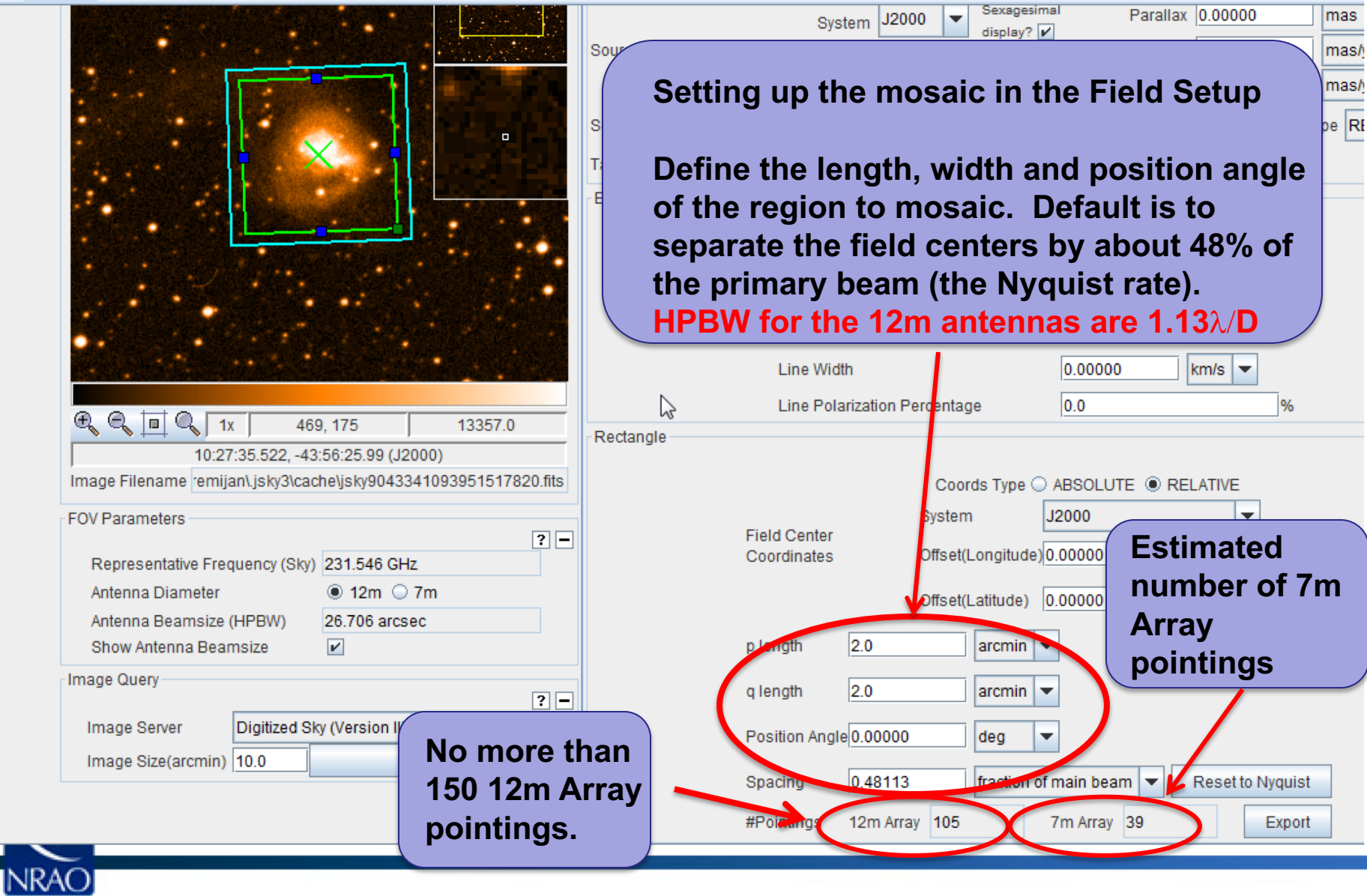

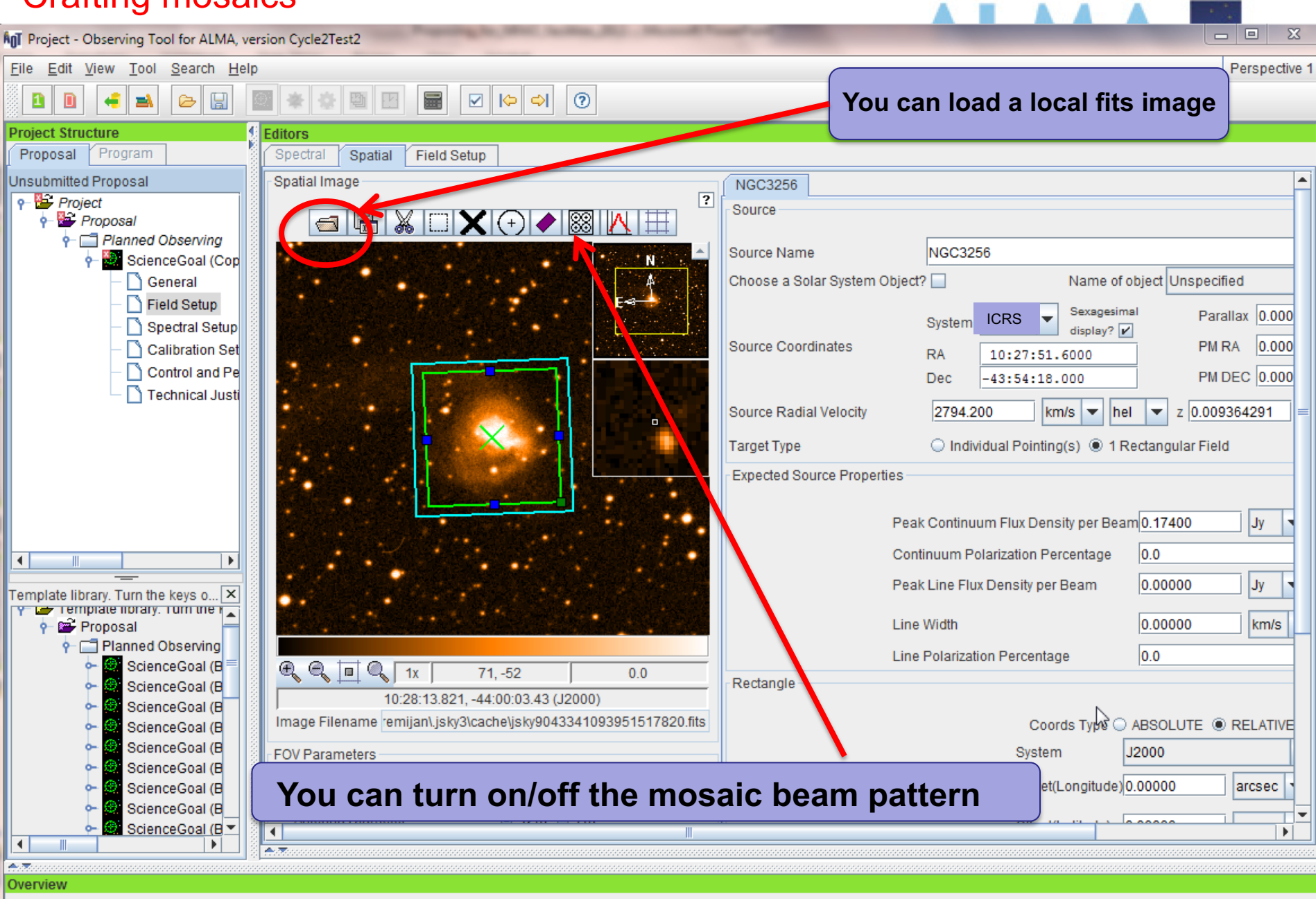

**Contextual Help** 

**Phase I: Science Proposal** 

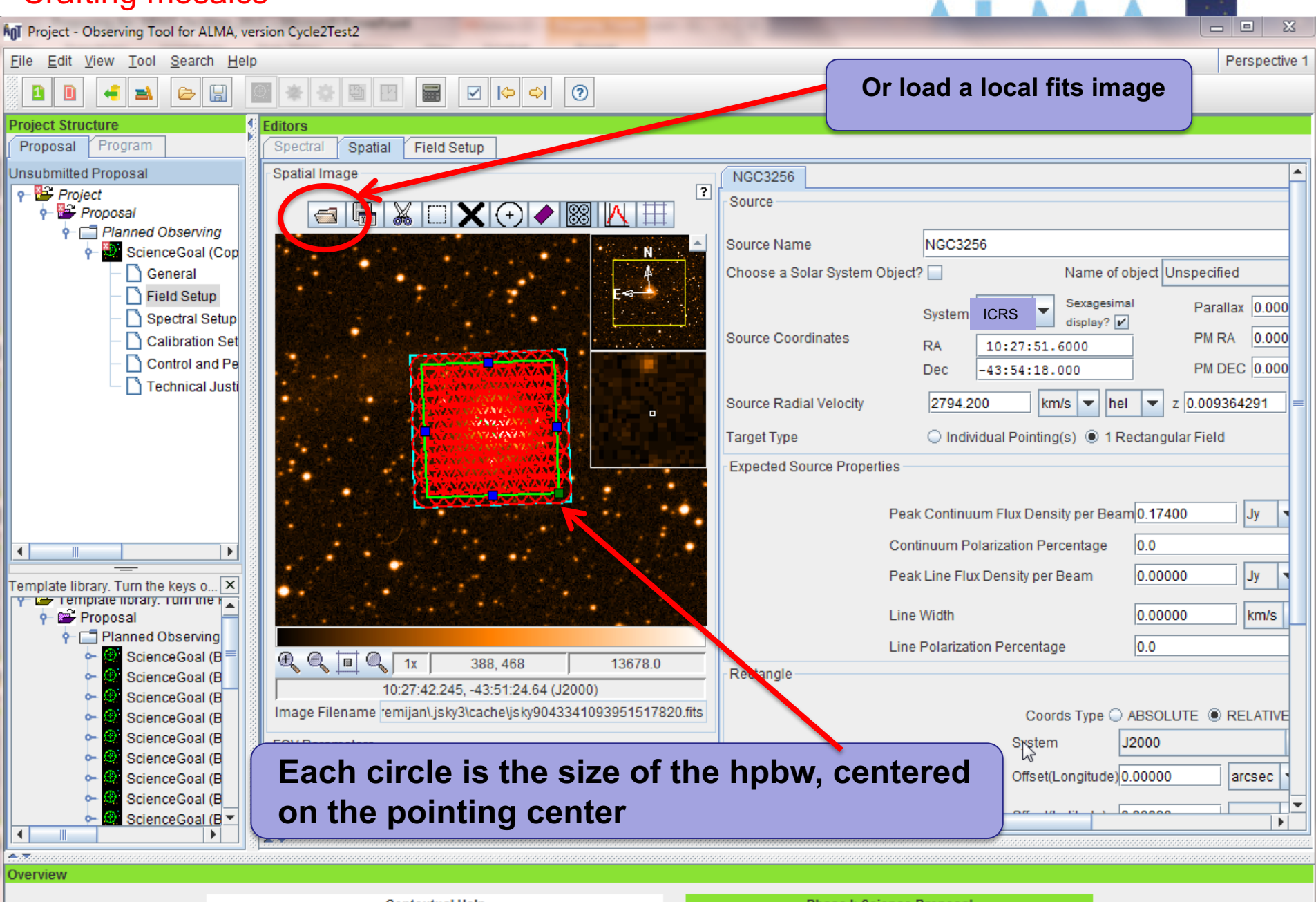

**Contextual Help** 

**Phase I: Science Proposal** 

### The spectral setup has a visualizer for spectral windows and spectral lines

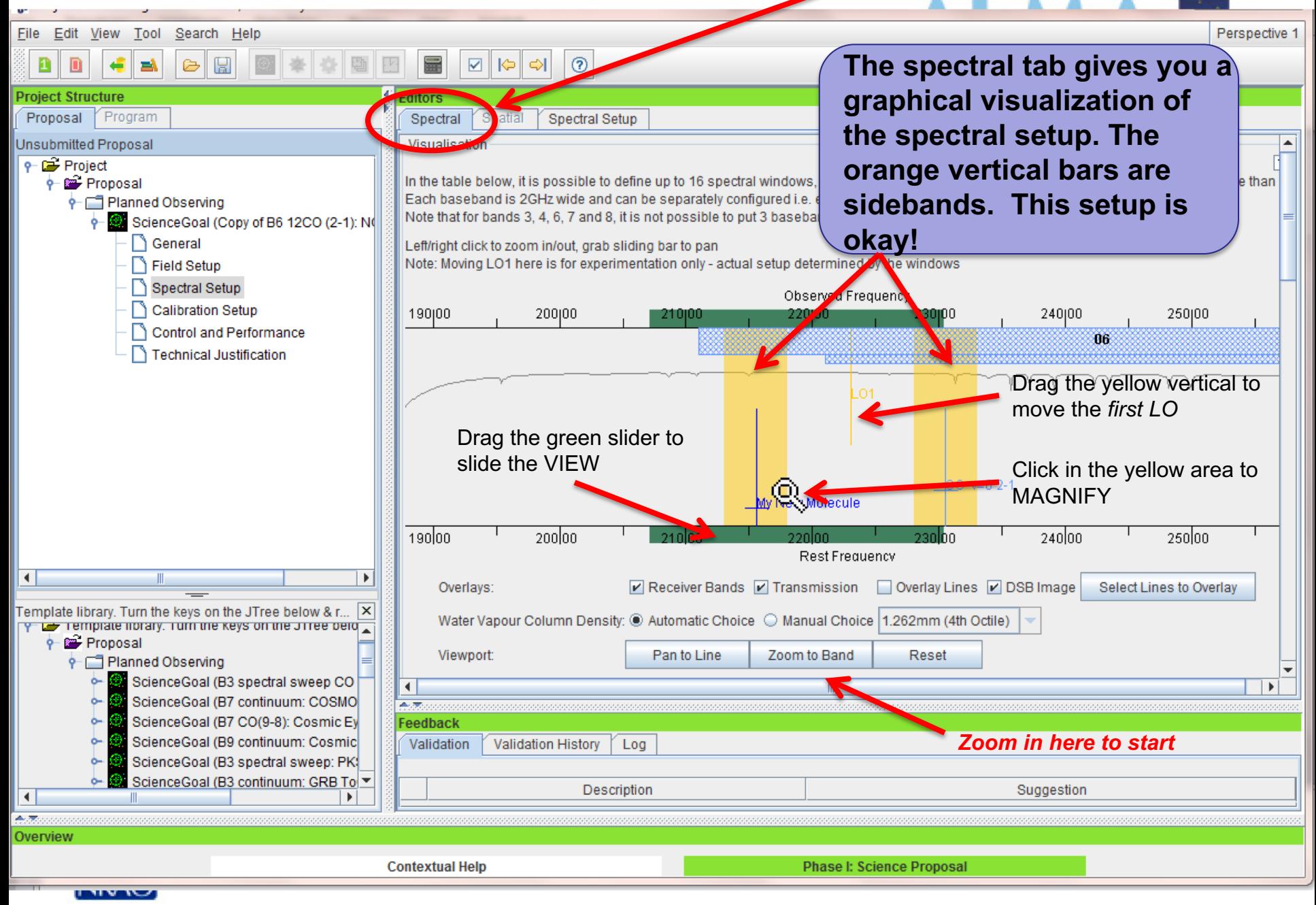

### The spectral setup tab

ALMA Observing Tool (FEB2017) - Project

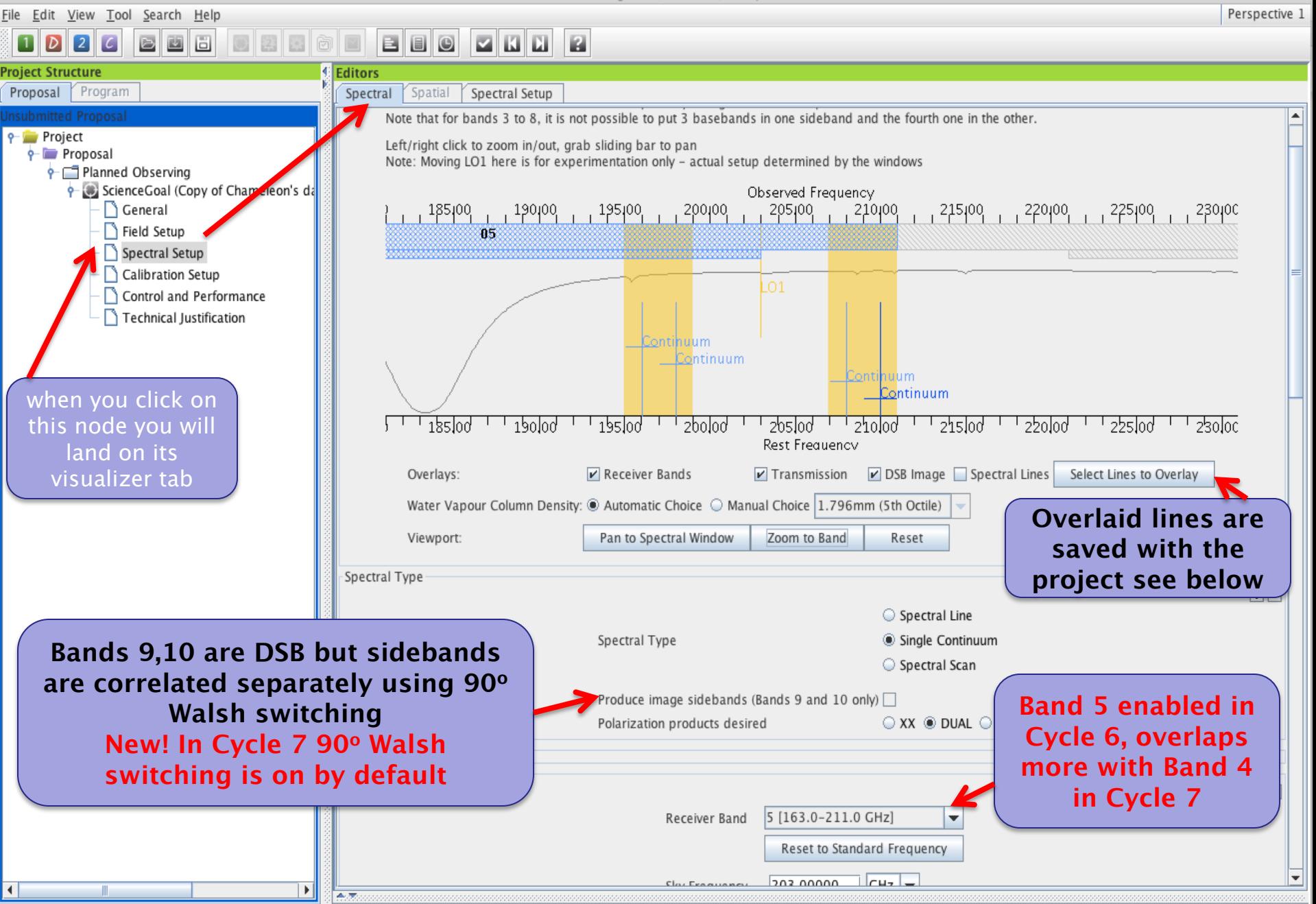

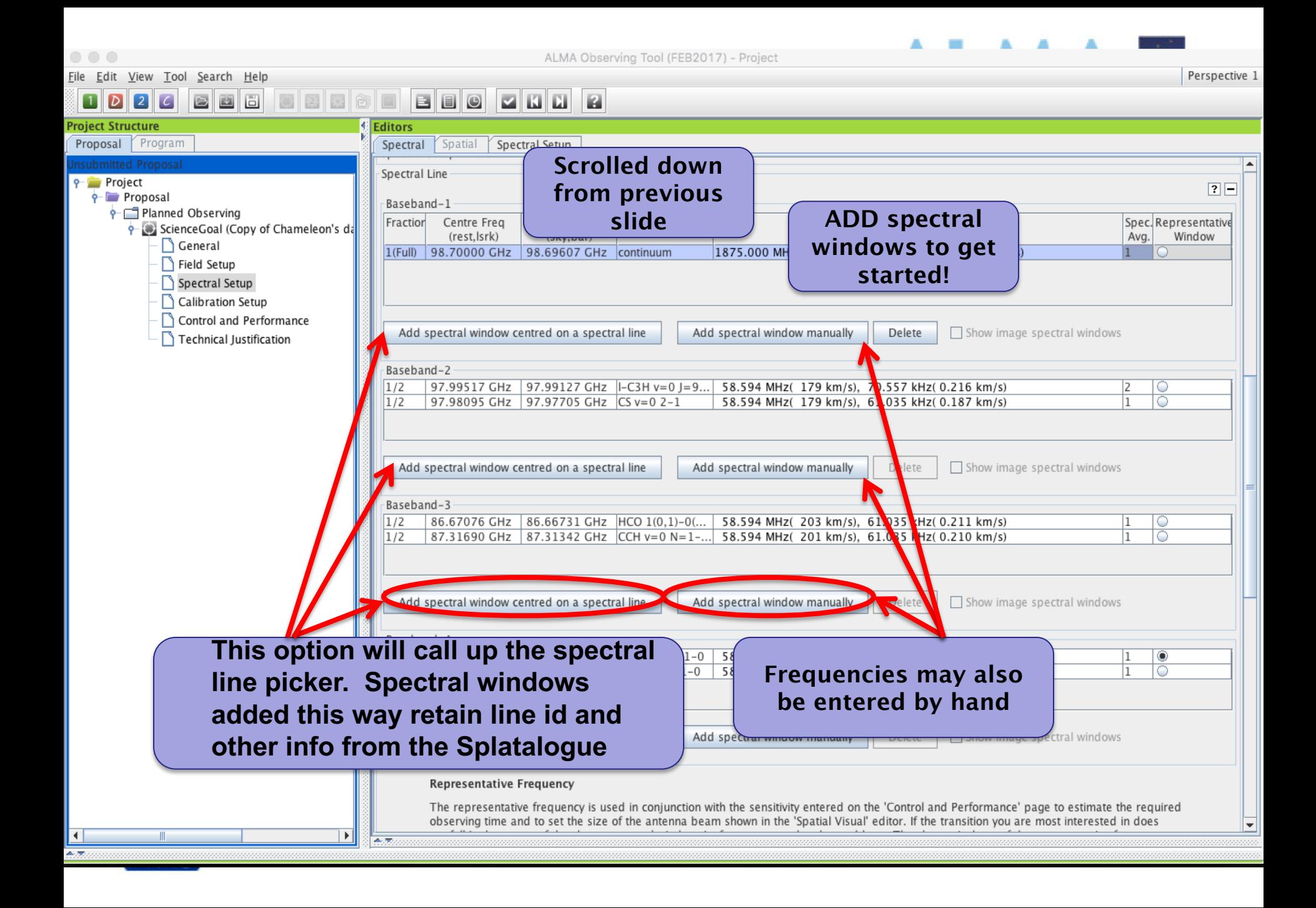

### The spectral line picker has new filters

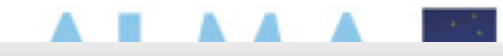

Create spectral windows centred on spectral lines

#### $\bullet\circ\bullet$

#### Transitions matching your filter settings:

UNIDENTIFIED

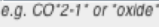

**Transition Filter** 

 $\triangleright$  Include description

#### **Frequency Filters**

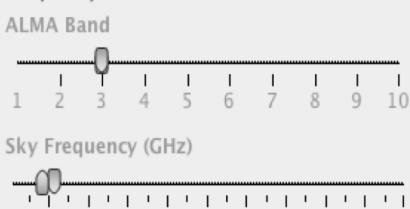

Max

 $116 -$ 

 $0 -$ 

 $\blacktriangledown$ 

U-85468.3

### Receiver/Back End Configuration

All lines

Min

 $\bullet$  Min

● Potentially selectable lines

 $84 -$ 

- C Lines in defined spws
- **O** Filtering unobservable lines

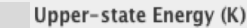

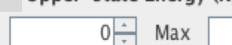

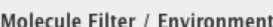

all atoms and molecules Show

Can't find the transition you're looking for in the offline pool? Find more in the online Splatalogue.

Search Online

**Reset Filters** 

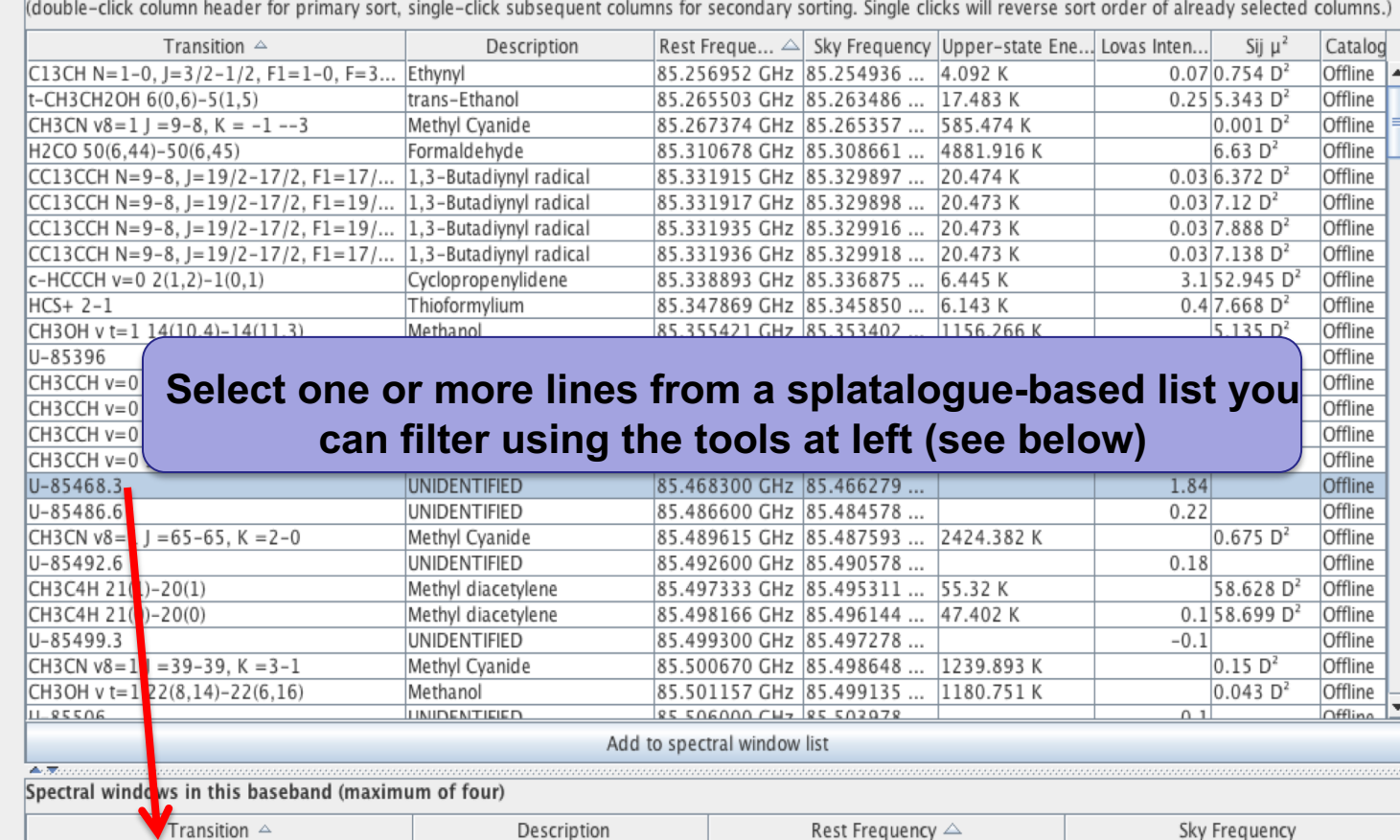

Remove spectral window(s)

85.468300 GHz

85.466279 GHz

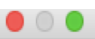

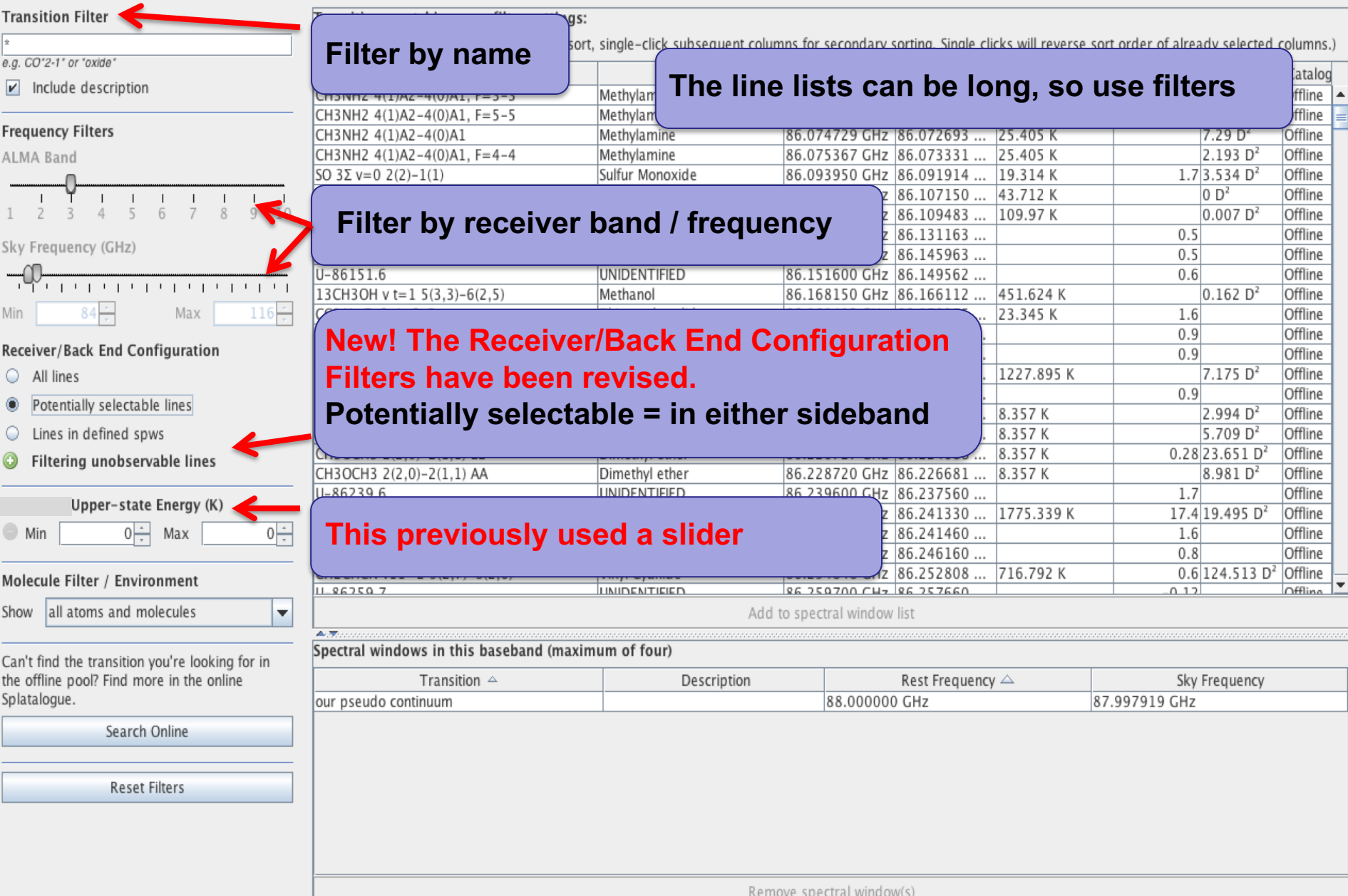

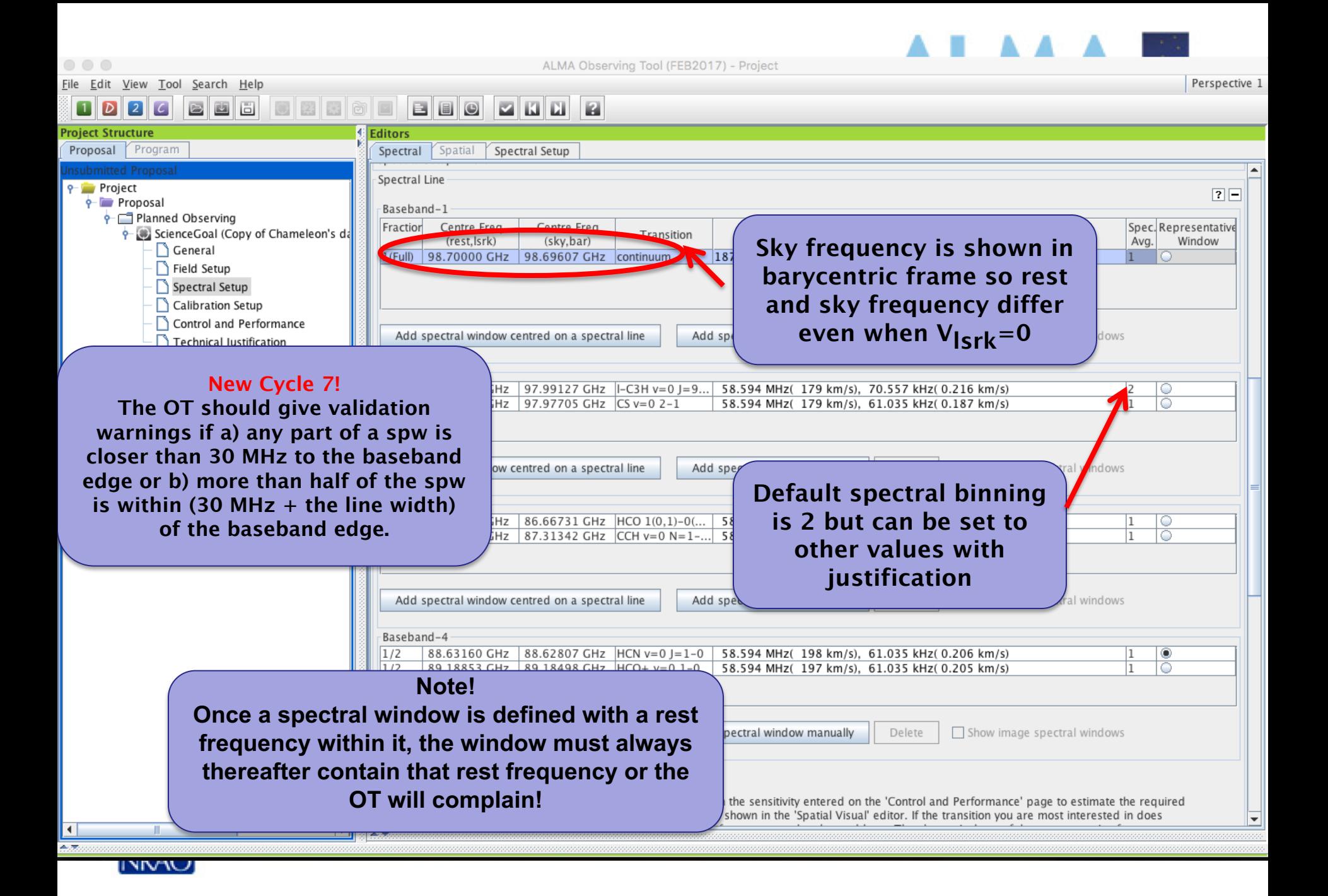

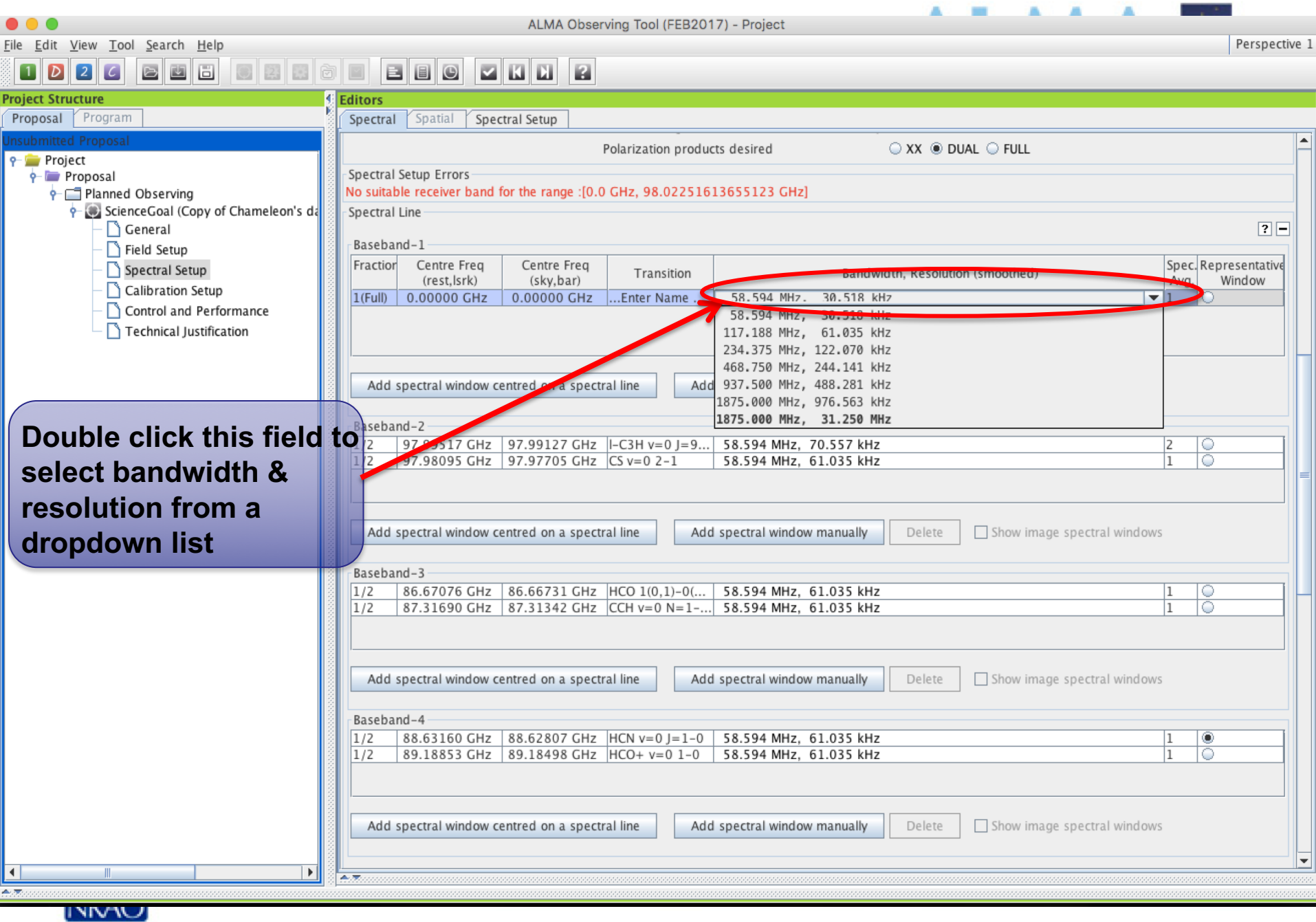

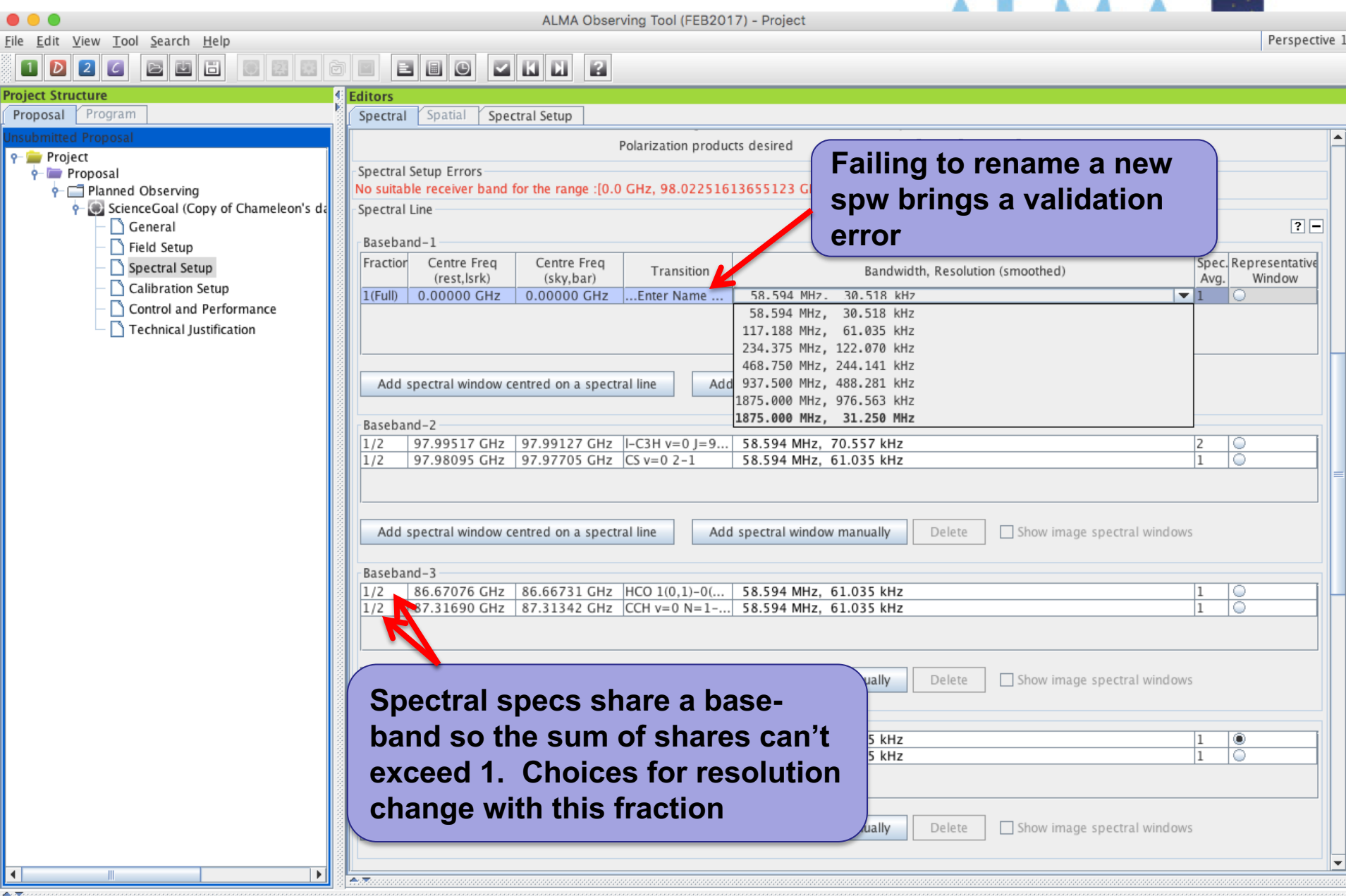

**NRAO** 

### **Full Continuum & Polarization** ALMA Observing Tool (FEB2017) - Project

 $\mathcal{O}(\mathbb{R}^2)$  $\blacksquare$ AA A

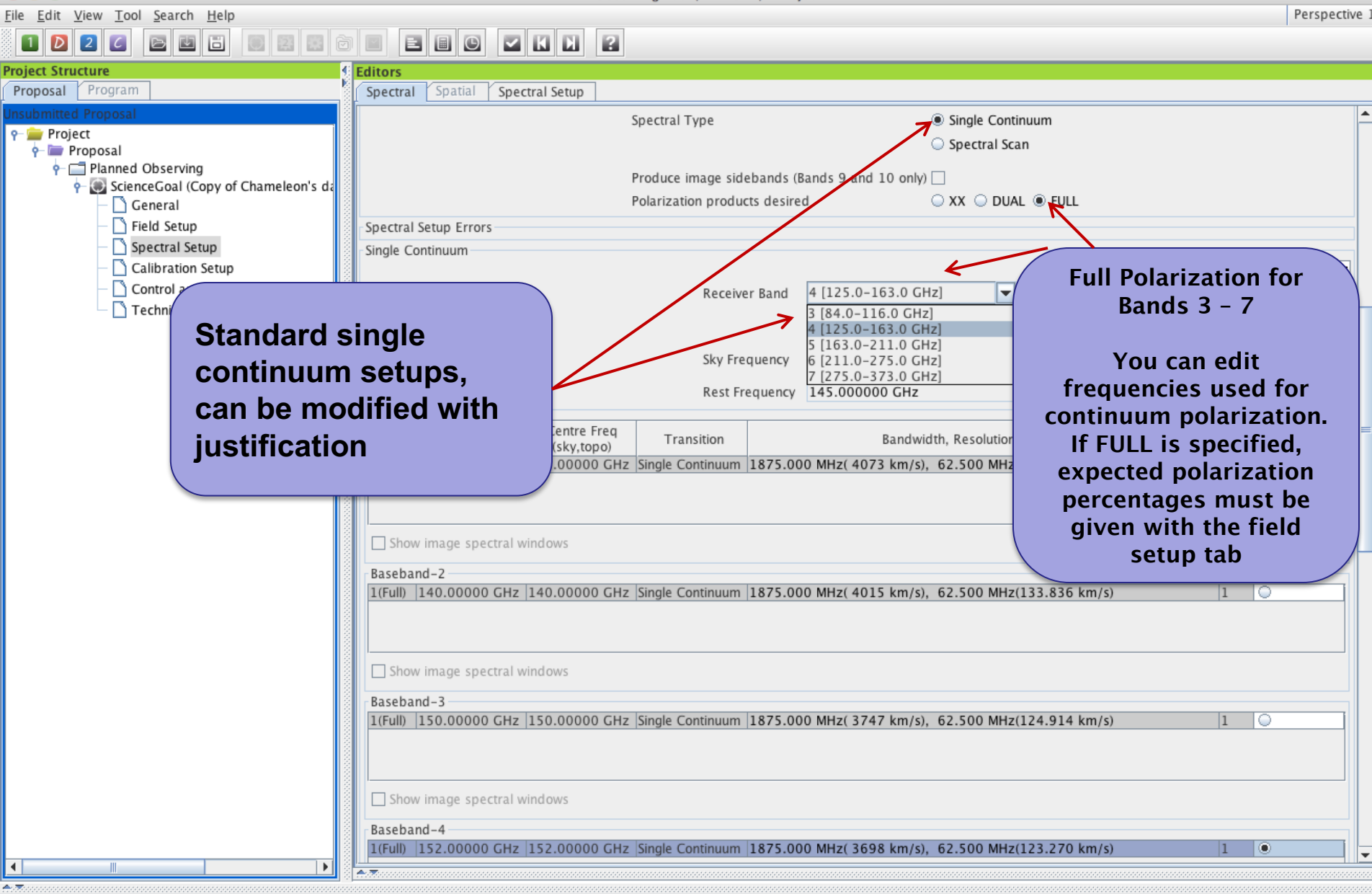

[NKAU]

## **Full Continuum & Polarization**

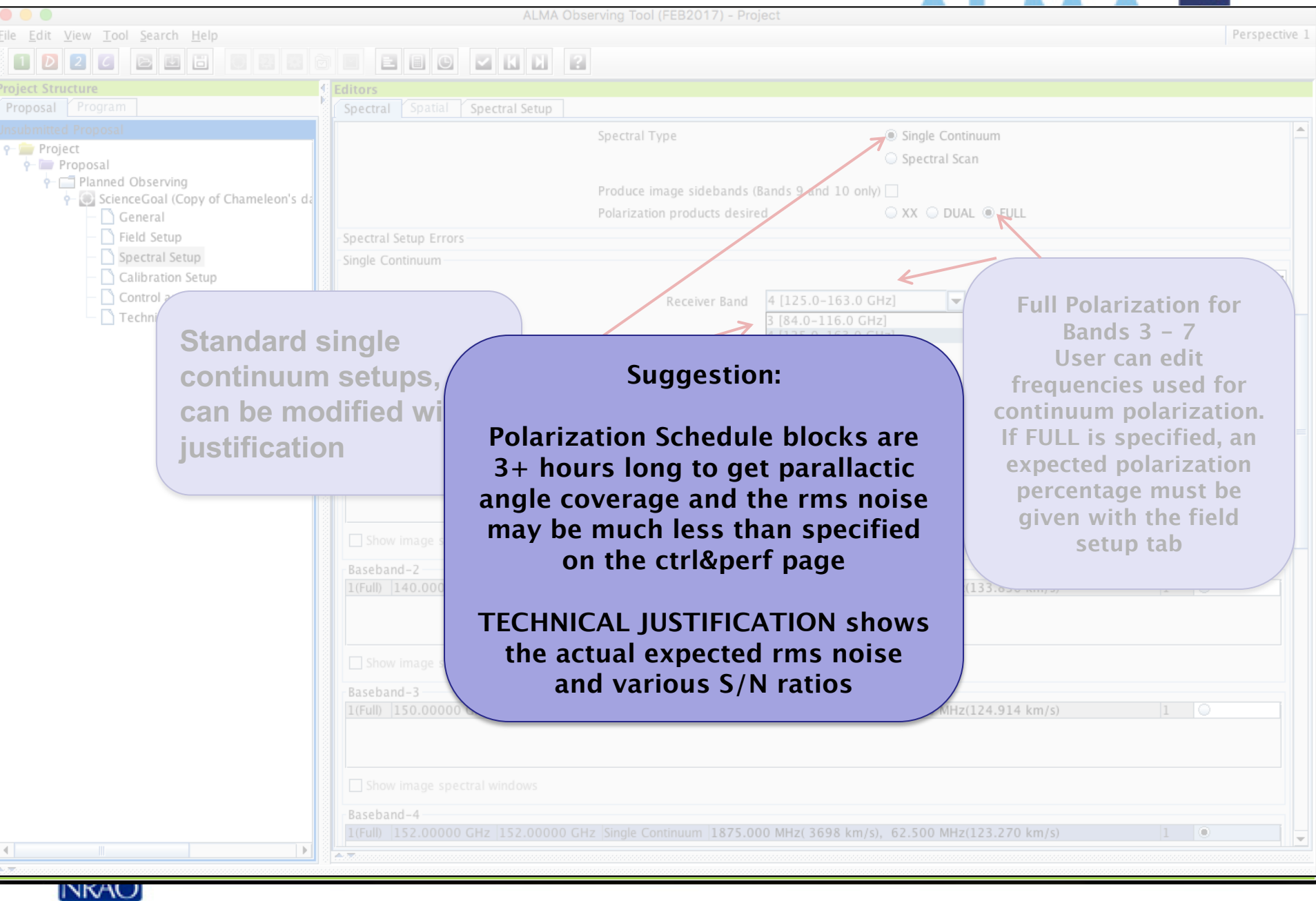

 $A$ 

## **Automated spectral scan - I**

![](_page_33_Picture_32.jpeg)

ladhacl

## **Automated spectral scan - II**

An Project - Observing Tool for ALMA, version Cycle2Test2

![](_page_34_Figure_2.jpeg)

 $\Box$ 

 $\Sigma$ 

# **Saving spw & line rest frequencies AI MAALE**

![](_page_35_Picture_1.jpeg)

# **Viewing spw & line rest frequencies And Alleged Strate:**

![](_page_36_Figure_2.jpeg)

# **Bands 9&10 - sideband separation (90° Walsh)**

![](_page_37_Figure_2.jpeg)

![](_page_38_Picture_12.jpeg)

![](_page_39_Figure_0.jpeg)

![](_page_40_Picture_0.jpeg)

![](_page_41_Picture_64.jpeg)

. . .

赤灰

![](_page_42_Picture_25.jpeg)

![](_page_43_Picture_37.jpeg)

![](_page_44_Picture_66.jpeg)

Close

 $\bullet$   $\circ$   $\bullet$ 

### **SG Time Estimates**

![](_page_45_Picture_1.jpeg)

Close

×

0.01400 mJy 7.500 GHz

230.52 GHz

 $6.02 h$ 

### **Single source time estimates** ALMA Observing Tool (2015.8) - Debris Disk Structure around Nearby Sun-like Stars (2015. ●

File Edit View Tool Search Help R 囩 目目  $\circ$ z  $\blacksquare$ **Project Structure Editors** Proposal Program Spectral Spatial Control and Performance These parameters are used to control various aspects of the observations, including the P Debris Disk Structure around Nearby Sun-**9-** Science Plan Control and Performance ScienceGoal (HD 10647) - generat General Configuration Information Field Setup Antenna Beamsize (1.13  $*$   $\lambda$  / D ) 12m 25.260 arcsec 7m 43.3 Spectral Setup Calibration Setup Control and Performan

Note that the OT calculates the number of executions based on an estimate of the maximum duration of an SB. This means that adding a little bit of on-source time can sometimes make for a significantly larger total time if another execution is implied

![](_page_46_Picture_141.jpeg)

Note: The time in brackets is that required to reach the sensitivity. Operational requirements often mean that the actual observed time is longer, especially for mosaics. Please see the User Manual for more details.

**Time Estimate** 

![](_page_46_Picture_142.jpeg)

![](_page_46_Picture_143.jpeg)

Cycle3 Template Library Cycle3 Template Science Plan

Technical Justification  $\frac{1}{2}$  ous (HD 10647) e লি Group OUS ← h Member OUS (H  $\frac{1}{2}$  MD 10647  $\sigma$  Group  $1$ o Group 2 O 6 Target **O** query **O** query **O** query

Close

![](_page_47_Figure_0.jpeg)

### **Total and Calibration Times**

![](_page_48_Picture_57.jpeg)

### **Total and Calibration Times**

![](_page_48_Picture_58.jpeg)

### **Especially when using RANGE:**

**Rules are operating under the hood to choose among the possible configuration choices and they may be biased toward the low resolution end of a range because less 12m time is needed.** *Variations in the range can cause disproportionately large differences in the required time***.** 

**In the two cases only the upper end of a range changes, from 1" to 3"**

![](_page_48_Picture_8.jpeg)

**Be careful that the OT is not making choices for you that you would not make for yourself. Before submitting with a range, narrow it and use the project time summary to examine the choices the OT is making**

 $\bullet$   $\bullet$ 

## **Time constrained observing**

![](_page_49_Figure_1.jpeg)

**Contextual Help** 

#### The sensitivity calculator is available separately in the OT (or on the web)

ALMA Observing Tool (FEB2017) - Chameleon's Dark Neutral Matter (2016.1.00714.S last submitted 2016-08-30 10:29:11)  $\circ\circ\circ$ File Edit  $\frac{1}{2}$  ool  $\leftarrow$  arch Menu or Button, Perspective 1 ew 國國國 R ETIO  $\blacksquare$  $\blacksquare$ ALMA LO Configuration Tool... Sensitivity Calculator.... **Project Structur** brs Proposal Program ectral Spatial Control and Performance **Sensitivity Calculator** These parameters are used imes. 9 Chameleon's Dark Neutral Matter Common Parameters  $\overline{\bullet}$  Science Plan Control and Performance **Dec** 00:00:00.000 ScienceGoal (Chameleon's dark neutral  $\sqrt{2}$ Polarization Dual General Configuration Information Field Setup 345.00000 GHz Observing Frequency  $\overline{\phantom{a}}$ Antenna Beamsize (1.13 \* Spectral Setup Bandwidth per Polarization 7.50000  $GHZ$  $\overline{\mathbf{v}}$ Number of Antennas Calibration Setup Automatic Choice Manual Choice Water Vapour Control and Performance Column Density 0.913mm (3rd Octile) Technical Justification Trx, tau, Tsky 75 K, 0.158, 39.538 K Longest baseline • a SG OUS (Chameleon's dark neutral 157.027 K Tsys ↑ . Group OUS Synthesized beamsize ← c Member OUS (J1723-7713 Individual Parameters  $\frac{1}{2}$  J1723-77\_a\_03\_TM1[1 12m Array 7m Array Total Power Array Shortest baseline G Group 1 : Calibrator Number of Antennas 43 3 10 G Group 2 : Science Maximum recoverable scale  $\left\vert \right. \right\vert$  arcsec  $\left\vert \right. \right\vert$ 16.9 Resolution 0.00000  $arcsec$   $\blacktriangledown$ 5.97455 arcsec  $\frac{1}{2}$  9 Targets Sensitivity (rms) 0.00000 uJy 0.00000 luJy  $\blacktriangledown$ 0.00000 uJy  $\blacktriangledown$ O query Pointing Te ▼ Desired Performance O query Pointing Te (equivalent to) Unknown **K** 0.00000 Ιĸ  $\overline{\phantom{a}}$ 0.00000 K  $\overline{\mathbf{v}}$  $\overline{\phantom{a}}$ Desired Angular Resolu O query Amplitude Integration Time 60.00000 60.00000 ls. ▾ ls.  $\overline{\phantom{a}}$ 60.00000  $\overline{\mathsf{s}}$  $\overline{\mathbf{v}}$ O query Phase (Pha O query Bandpass Integration Time Unit Option Automatic  $\blacktriangledown$ **◎** [R] [D2] J1723-7 **@** J1550-8258-40 Largest Angular Structu Sensitivity Unit Option Automatic  $\blacktriangledown$ **@** J1617-7717-16  $Q$  J1733-7935-11 Desired sensitivity per  $P$  Resources Calculate Integration Time Calculate Sensitivity Close O 9 Field Sources Pointing Tem • A valid sensitivity must be entered in order to calculate an integration time. Bandwidth used for Ser Pointing Tem Amplitude qu Science goal integration Phase query Bandpass que Override OT's sensitivit Primary: J172 time estimate (must be Primary: J155 Are the observations tir Primary: J161 Primary: J173 2 Instrument Setu B3 Pointing Se  $HCN$  v=0 J=1

 $\blacktriangleright$ 

## **Tech Justification Magnetic Find the Secreting Tool (2014.6)** - Observing Tool for ALMA Cycle3 Groundhog Day Test

![](_page_51_Picture_2.jpeg)

# **Tech Justification**

![](_page_52_Picture_1.jpeg)

![](_page_52_Picture_2.jpeg)

## **When the time is ripe … validate & submit**

![](_page_53_Picture_19.jpeg)

![](_page_54_Figure_0.jpeg)

## **When the time is ripe … validate & submit**

![](_page_55_Picture_19.jpeg)

## **Use preferences to customize**

Cancel

 $QK$ 

Apply

![](_page_56_Figure_1.jpeg)

![](_page_56_Picture_39.jpeg)

![](_page_56_Picture_3.jpeg)

## **Don't be afraid to ask for directions**

![](_page_57_Figure_1.jpeg)

![](_page_58_Picture_3.jpeg)

![](_page_59_Picture_0.jpeg)

![](_page_59_Picture_1.jpeg)

- The same cut and paste commands you use outside the OT for text also work inside it since Cycle 5
- Ctrl-Z global shortcut will expand out all succeeding items in the J-tree (try it, you'll see what we mean)
- Holding down ALT when making choices in dropdown lists will convert to the unit or type of the new choice
	- Otherwise, only the description changes, not value
- OT does galactic-celestial conversion automatically
	- Cannot convert in other ways, eg not FK5 J2000 to ICRS. FK5 J2000 now deprecated

![](_page_59_Picture_8.jpeg)

![](_page_60_Picture_0.jpeg)

![](_page_60_Picture_1.jpeg)

• NEW In the J-tree: Holding down the alt key in combination with the up/down arrows will move from a node in one SG to the same node in the adjacent SG (try it when you have more than one SG)

![](_page_60_Picture_3.jpeg)

![](_page_61_Picture_0.jpeg)

#### Science Highlights - An ALMA Detection of the Radioactive Molecule 26AlF in a Stellar Merger Remnant.

![](_page_61_Picture_2.jpeg)

![](_page_62_Picture_0.jpeg)

![](_page_62_Picture_1.jpeg)

### Have no fear, the ALMA Helpdesk is here…My Tickets

Home

Submit a Ticket Knowledgebase News **TOO** 

Advanced Preferences

### What can we help you with?

![](_page_62_Figure_8.jpeg)

![](_page_62_Picture_9.jpeg)

![](_page_63_Picture_0.jpeg)

![](_page_63_Picture_1.jpeg)

# **For more info:**

https://almascience.nrao.edu/

The Atacama Large Millimeter/submillimeter Array (ALMA), an international astronomy facility, is a partnership of Europe, North America and East Asia in cooperation with the Republic of Chile. ALMA is funded in Europe by the European Organization for Astronomical Research in the Southern Hemisphere (ESO), in North America by the U.S. National Science Foundation (NSF) in cooperation with the National Research Council of Canada (NRC) and the National Science Council of Taiwan (NSC), and in East Asia by the National Institutes of Natural Sciences (NINS) of Japan in cooperation with the Academia Sinica (AS) in Taiwan. ALMA construction and operations are led on behalf of Europe by ESO, on behalf of North America by the National Radio Astronomy Observatory (NRAO), which is managed by Associated Universities, Inc. (AUI), and on behalf of East Asia by the National Astronomical Observatory of Japan (NAOJ). The Joint ALMA Observatory (JAO) provides the unified leadership and management of the construction and operation of ALMA.

![](_page_63_Picture_5.jpeg)